# Web Development Kit Applications Language Pack Installation and Release Notes

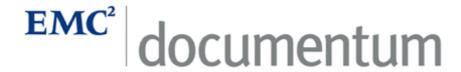

Version 5.3 SP2 April 2006

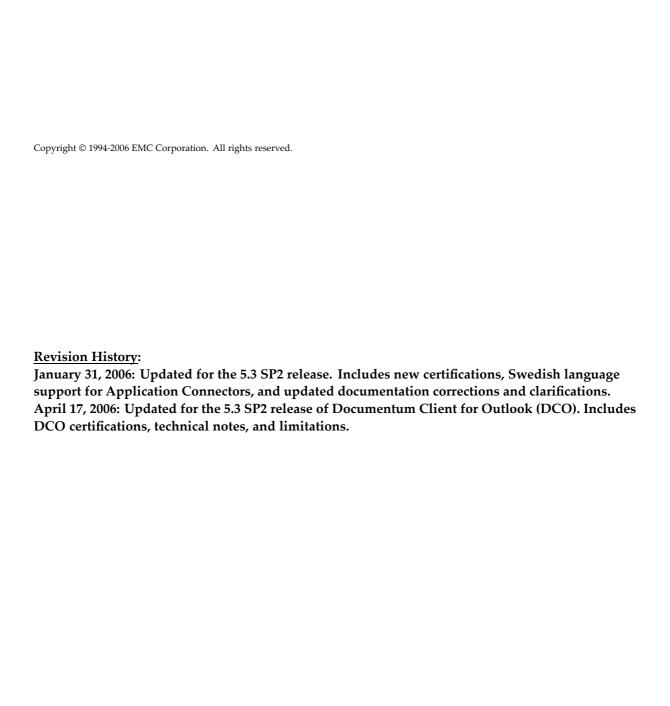

# **Table of Contents**

| Chapter 1 | Product Description                                                             | 9        |
|-----------|---------------------------------------------------------------------------------|----------|
| Chapter 2 | New Features and Changes                                                        | 13       |
|           | New features for version 5.3                                                    | 13       |
|           | New features for version 5.3 SP1                                                | 13       |
|           | New features for version 5.3 SP2                                                | 14       |
|           | New features for DCO version 5.3 SP2                                            | 14       |
|           | Changed features from version 5.3                                               | 14       |
|           | Changed features from version 5.3 SP1                                           |          |
|           | Changed features from version 5.3 SP2                                           |          |
| Chapter 3 | Fixed Problems                                                                  | 17       |
|           | WDK Applications common fixed bugs                                              | 17       |
|           | Inconsistent online help launches (80370)                                       | 17       |
|           | Help links broken on some pages (97708, 74049)                                  |          |
|           | Properties page truncation of name field (77114)                                | 18       |
|           | English (96324)                                                                 | 18       |
|           | Broken help link in online help (80187)                                         | 18       |
|           | Advanced Search page displays the property search expression in English (96469) | 18       |
|           | Webtop fixed bugs                                                               |          |
|           | Web Publisher fixed bugs                                                        |          |
|           | Corrupted characters in Rules Editor and Web Publisher Editor (74189)           |          |
|           | Documentum Compliance Manager fixed bugs                                        |          |
|           | Access Help on the main page (103155)                                           |          |
|           | The strings in the object type drop down of audit trail report                  |          |
|           | page is not localized (107290)                                                  |          |
|           | PDF Annotation Services fixed bugs                                              | 20       |
|           | are in username (80550)                                                         | 20       |
| Chapter 4 | Environment and System Requirements                                             | 21       |
|           | Hardware requirements                                                           | 21       |
|           | Browser machine requirements                                                    | 22       |
|           | Portal server machine requirements                                              | 22<br>22 |
|           | Software requirements                                                           | 23       |
|           | Browser environment                                                             | 23       |
|           | Exceptions                                                                      | 25       |

|           | Notes                                                                                                    | 26                                     |
|-----------|----------------------------------------------------------------------------------------------------|----------------------------------------|
|           | Application server environment                                                                                                    | 27                                     |
|           | Êxceptions                                                                                                    | 33                                     |
|           | Notes                                                                                                    | 33                                     |
|           | External HTTP Server Environments                                                                                                    | 34                                     |
|           | Exceptions                                                                                                    | 35                                     |
|           | Notes                                                                                                    | 35                                     |
|           | Application Connectors environment                                                                                                    | 35                                     |
|           | Exceptions                                                                                                    | 36                                     |
|           | Notes                                                                                                    | 36                                     |
|           | Content Server environment                                                                                                    | 36                                     |
|           | Exceptions                                                                                                    | 37                                     |
|           | Notes                                                                                                    | 37                                     |
|           | Portal Server environment                                                                                                    | 38                                     |
|           | Exceptions                                                                                                    | 40                                     |
|           | Notes                                                                                                    | 40                                     |
|           | Documentum Client for Outlook Supported Client Environments                                                                                                    | 41                                     |
|           | Notes                                                                                                    | 42                                     |
|           | Exceptions                                                                                                    | 42                                     |
|           | Additional operating environments                                                                                                    | 43                                     |
|           | Exceptions                                                                                                    | 43                                     |
|           | Notes                                                                                                    | 43                                     |
|           | Third-Party products for Web Publisher                                                                                                    | 44                                     |
|           | 7 1                                                                                                    | 45                                     |
|           | Exceptions                                                                                                    | 46                                     |
|           | Third-Party Products for DCM                                                                                                    | 46                                     |
|           | •                                                                                                    |                                        |
|           | Cross product dependencies                                                                                                    | 46                                     |
|           |                                                                                                    |                                        |
| Chapter 5 | Known Problems and Limitations                                                                                                    | 51                                     |
|           | Known problems                                                                                                    | 51                                     |
|           | WDK Applications common bugs                                                                                                    | 51                                     |
|           | Double-byte characters are corrupted when executing a                                                                                                    |                                        |
|           |                                                                                                    | 51                                     |
|           | Using extended characters in lifecycle state names (63015)                                                                                                    | 52                                     |
|           | Error message of check-in label is incorrect for                                                                                                    | _                                      |
|           | accented/double-byte characters (97608)                                                                                                    | 52                                     |
|           | Office application hangs after you open the PDF in Help and                                                                                                    | _                                      |
|           |                                                                                                    | 52                                     |
|           | Month and year display (62199)                                                                                                    | 52                                     |
|           | English strings and U.S. date format displayed on import                                                                                                    | 02                                     |
|           | file selector page with Mac browser (74212)                                                                                                    | 53                                     |
|           |                                                                                                    | 53                                     |
|           | Displaying Linguist text in localized applications (75157)                                                                                                    |                                        |
|           | Corrupted file names using Mac OS (72127)                                                                                                    | 53                                     |
|           | Corrupted file names using Mac OS (72127)                                                                                                    | 53                                     |
|           | Corrupted file names using Mac OS (72127)                                                                                                    |                                        |
|           | Corrupted file names using Mac OS (72127)<br>The strings and icons are inconsistent with the native OS for<br>the same page (90372)                                                                                                    | 53                                     |
|           | Corrupted file names using Mac OS (72127)                                                                                                    | 53<br>53                               |
|           | Corrupted file names using Mac OS (72127)                                                                                                    | 53<br>53<br>54                         |
|           | Corrupted file names using Mac OS (72127)                                                                                                    | 53<br>53                               |
|           | Corrupted file names using Mac OS (72127)  The strings and icons are inconsistent with the native OS for the same page (90372)  The PDF link in help is missing for J - Mac Safari (96155)  Alphabetical properties (64245)  Webtop specific bugs  Double-byte characters in title and document names are                                                                                                    | 53<br>53<br>54<br>54                   |
|           | Corrupted file names using Mac OS (72127)  The strings and icons are inconsistent with the native OS for the same page (90372)  The PDF link in help is missing for J - Mac Safari (96155)  Alphabetical properties (64245)  Webtop specific bugs  Double-byte characters in title and document names are corrupted (96466)                                                                                                    | 53<br>53<br>54<br>54<br>54             |
|           | Corrupted file names using Mac OS (72127)  The strings and icons are inconsistent with the native OS for the same page (90372)  The PDF link in help is missing for J - Mac Safari (96155).  Alphabetical properties (64245)  Webtop specific bugs  Double-byte characters in title and document names are corrupted (96466)  Digital Asset Manager specific bugs                                                                                                    | 53<br>53<br>54<br>54                   |
|           | Corrupted file names using Mac OS (72127)  The strings and icons are inconsistent with the native OS for the same page (90372)  The PDF link in help is missing for J - Mac Safari (96155).  Alphabetical properties (64245)  Webtop specific bugs  Double-byte characters in title and document names are corrupted (96466)  Digital Asset Manager specific bugs  Right hand frame of online help does not load and PDF link                                                                                                    | 53<br>53<br>54<br>54<br>54<br>54       |
|           | Corrupted file names using Mac OS (72127)  The strings and icons are inconsistent with the native OS for the same page (90372)  The PDF link in help is missing for J - Mac Safari (96155).  Alphabetical properties (64245)  Webtop specific bugs  Double-byte characters in title and document names are corrupted (96466)  Digital Asset Manager specific bugs.  Right hand frame of online help does not load and PDF link is missing (80785)                                                                                                    | 53<br>53<br>54<br>54<br>54<br>54       |
|           | Corrupted file names using Mac OS (72127)  The strings and icons are inconsistent with the native OS for the same page (90372)  The PDF link in help is missing for J - Mac Safari (96155)  Alphabetical properties (64245)  Webtop specific bugs  Double-byte characters in title and document names are corrupted (96466)  Digital Asset Manager specific bugs.  Right hand frame of online help does not load and PDF link is missing (80785)  Documentum Compliance Manager specific bugs.                                                                                 | 53<br>53<br>54<br>54<br>54<br>54       |
|           | Corrupted file names using Mac OS (72127)  The strings and icons are inconsistent with the native OS for the same page (90372)  The PDF link in help is missing for J - Mac Safari (96155)  Alphabetical properties (64245)  Webtop specific bugs  Double-byte characters in title and document names are corrupted (96466)  Digital Asset Manager specific bugs.  Right hand frame of online help does not load and PDF link is missing (80785)  Documentum Compliance Manager specific bugs  Specifying a date range in Japanese and Korean reports                          | 53<br>54<br>54<br>54<br>54<br>54<br>55 |
|           | Corrupted file names using Mac OS (72127)  The strings and icons are inconsistent with the native OS for the same page (90372)  The PDF link in help is missing for J - Mac Safari (96155)  Alphabetical properties (64245)  Webtop specific bugs  Double-byte characters in title and document names are corrupted (96466)  Digital Asset Manager specific bugs  Right hand frame of online help does not load and PDF link is missing (80785)  Documentum Compliance Manager specific bugs  Specifying a date range in Japanese and Korean reports returns an error (107931) | 53<br>53<br>54<br>54<br>54<br>54       |
|           | Corrupted file names using Mac OS (72127)  The strings and icons are inconsistent with the native OS for the same page (90372)  The PDF link in help is missing for J - Mac Safari (96155)  Alphabetical properties (64245)  Webtop specific bugs  Double-byte characters in title and document names are corrupted (96466)  Digital Asset Manager specific bugs.  Right hand frame of online help does not load and PDF link is missing (80785)  Documentum Compliance Manager specific bugs  Specifying a date range in Japanese and Korean reports                          | 53<br>54<br>54<br>54<br>54<br>54<br>55 |

|           | KJ, date format of the saved snapshot is in European format (107496)                                                         | 55         |
|-----------|----------------------------------------------------------------------------------------------------|------------|
|           | Users can export the xml file created but cannot view it                                                                     |            |
|           | using Internet Explorer (107310)                                                                                             |            |
|           | German, XX strings in the renditions page (103972)                                                                           | 56<br>56   |
|           | Some localized error messages show up in English (102723)                                                                    | 56<br>56   |
|           | controlled print copy will be corrupted (74400)                                                                              | 56         |
|           | Double-byte and accented characters are corrupted on the                                                                     |            |
|           | e-Signature page of a controlled document (73610)                                                                            | 56         |
|           | Documentum Client for Outlook specific bugs                                                                                  | 57         |
|           | Corrupted attachment name on imported email                                                                                  |            |
|           | messages(114913)                                                                                                    |            |
|           | Corrupted characters in the filename of exported email (114778)                                                              | 57         |
|           | Localized online help does not display (114982)                                                                              | 57         |
|           | Limitations                                                                                                    | 58         |
|           | Limitations common to all WDK Applications                                                                                   | 58         |
|           | Grammatical normalization not available for Swedish (110862)<br>Virtual link feature does not support Unicode or double-byte | 58         |
|           | characters.                                                                                                    | 58         |
|           | CIS automatic categorization supports ASCII characters only  Differences between localized documentation and English         | 58         |
|           | documentationdocumentation and English                                                                                       | 59         |
|           | Web Publisher specific limitations                                                                                           |            |
|           | Rendition description information is truncated (79527)                                                                       | 59         |
|           | Web Publisher Portlet Builder feature not localized                                                                          | 59         |
|           | Using CIS in Web Publisher                                                                                                   | 59         |
|           | Double-byte characters in Web Publisher filenames (65252)                                                                    | 60         |
|           | Documentum Compliance Manager specific limitations                                                                           | 60         |
|           | Creating business rule lists in different locales (76338)                                                                    | 60         |
|           | Documentum Client for Outlook specific limitations                                                                           | 60         |
|           | DCO Support for mail message object types                                                                                    | 60         |
| Chapter 6 | Technical Notes                                                                                                    | 63         |
|           | Populating the data dictionary                                                                                               | 63         |
|           | Editing locales in the data dictionary                                                                                       | 64         |
|           | Technical notes specific to Web Publisher                                                                                    | 64         |
|           | Double-byte and accented descriptions for renditions (79592,                                                                 |            |
|           | 79648)                                                                                                    | 65         |
|           | Updating the Web Publisher data dictionary for the Swedish                                                                   | <b>6</b> E |
|           | locale                                                                                                    | 65<br>66   |
|           | Technical notes specific to Webtop                                                                                           | 67<br>67   |
|           | Technical notes specific to Documentum Compliance Manager                                                                    | 67         |
|           | Updating the DCM data dictionary                                                                                             | 68         |
|           | Technical notes specific to Documentum Client for Outlook                                                                    | 69         |
|           | Documentum node missing in Microsoft Outlook (113805)                                                                        | 69         |
|           | Updating the DCO data dictionary                                                                                             | 69         |
|           | Verifying the population of the DCO data dictionary                                                                          | 70         |
| Chapter 7 | Documentation                                                                                                    | 73         |
|           | Localization Documentation Set                                                                                               | 73         |
|           | Obtaining the correct documentation                                                                                          | 73         |
|           |                                                                                                    |            |

|            | Documentation corrections and clarifications                   | 74<br>75 |
|------------|----------------------------------------------------------------|----------|
| Chapter 8  | Software Media, Organization, and Files                        | 77       |
|            | Software Media                                                 | 77       |
|            | Organization                                                   | 77       |
|            | Files                                                          | 77       |
| Chapter 9  | Installation                                                   | 79       |
|            | Repackaging the wcm.jar file for Web Publisher                 | 82       |
|            | Copying the wcm.jar file for Web Publisher                     | 83       |
|            | Repackaging the dcm.jar file for Documentum Compliance Manager | 84       |
|            | Copying the dcm.jar file for Documentum Compliance Manager     | 84       |
|            | Installing Application Connectors                              | 85       |
|            | Uninstalling language packs                                    | 86       |
| Chapter 10 | Troubleshooting and Getting Help                               | 89       |

### **List of Tables**

| Table 1–1.  | Localized releases for WDK-based applications                       | 10 |
|-------------|---------------------------------------------------------------------|----|
| Table 4–1.  | Application server machine requirements                             | 22 |
| Table 4–2.  | Browser environment                                                 | 23 |
| Table 4–3.  | Application server environment                                      | 27 |
| Table 4–4.  | External HTTP Server Environments                                   | 34 |
| Table 4–5.  | EMC Documentum Application Connectors                               | 35 |
| Table 4–6.  | Content Server environment.                                         | 36 |
| Table 4–7.  | Portal Server environment.                                          | 38 |
| Table 4–8.  | DCO Supported Clients                                               | 41 |
| Table 4–9.  | Additional Operating Environments                                   | 43 |
| Table 4–10. | WCM 5.3. SP1 Third Party Products                                   | 44 |
| Table 4–11. | DCM 5.3. SP1 Third Party Products                                   | 46 |
| Table 4–12. | Cross product dependencies                                          | 46 |
| Table 9–1.  | Location of files installed on the client by Application Connectors | 86 |

# **Product Description**

Documentum Web Development Kit (WDK) applications support multiple languages. The installation of a WDK-based application, such as Webtop, Web Publisher, portlets, and Digital Asset Manager provides default support for English. Additional language support is provided through the use of language packs.

A language pack is a language specific archive file that consists of graphical user interface (GUI) and user documentation that has been localized (translated) into a language other than the default language, which is US English. However, not all localized products contain localized user documentation. For complete details on what is localized within each language pack, see Table 1–1, page 10.

To add support for a particular language, the contents of a language pack must be installed to the appropriate destinations within a WDK application installation. Users can install one or more language packs directly on top of the core product (US English).

Language Pack Manager (LPM) is a standalone executable that installs language packs for a specific application server. Once you have downloaded LPM you can download and install language packs for any supported language. LPM can only be used with version 5.2 or later language packs.

You must install the LPM version for your platform. Each supported platform will have a LPM executable file that you will use to install language packs. For this 5.3 SP2 release, LPM 5.3 SP2 is used for 5.3 SP2 WDK-based application language packs, except for PDF Annotation Services language versions.

Documentum provides language packs in French, Italian, German, Spanish, Japanese, Korean (FIGSJK), and Swedish. For any other languages, qualified international Documentum partners can use the Localization Kit to create their own language packs. Currently WDK-based applications do not support languages that are written right-to-left.

This document includes information for Webtop, Web Publisher, Web Development Kit for Portlets, Documentum Compliance Manager, Digital Asset Manager, PDF Annotation Services, Application Connectors, and Documentum Client for Outlook in French, Italian, German, Spanish, Japanese, Korean (FIGSJK), and Swedish. Following is a table outlining the WDK-based applications and their available localizations.

**Note:** Swedish is currently only supported with:

- Webtop 5.3 SP1, 5.3 SP2
- Web Publisher 5.3 SP1, 5.3 SP2
- Application Connectors 5.3 SP2
- Documentum Client for Outlook 5.3 SP2

Table 1-1. Localized releases for WDK-based applications

| Localized Product                                                                                             | User Interface    | Online Help and<br>User Guide PDF | Workflow Manager<br>Online Help and<br>User Guide PDF |
|----------------------------------------------------------------------------------------------------|-------------------|-----------------------------------|-------------------------------------------------------|
| Webtop                                                                                                    | Localized 5.3 SP2 | Localized 5.3 SP2                 | Localized 5.2.5 SP1 except Swedish.                   |
|                                                                                                    |                   |                                   | The Swedish locale uses English documentation.        |
| Application<br>Connectors                                                                                     | Localized 5.3 SP2 | Localized 5.3                     | Localized 5.2.5 SP1 except Swedish.                   |
| (included in<br>corresponding<br>Webtop, Digital<br>Asset Manager, and<br>WDK for Portlets<br>Language Packs) |                   |                                   | The Swedish locale uses English documentation.        |
| Note: The Swedish locale applies to the Webtop integration only.                                              |                   |                                   |                                                       |
| Web Publisher                                                                                                 | Localized 5.3 SP2 | Localized 5.3                     | Localized 5.2.5 SP1 except Swedish.                   |
|                                                                                                    |                   |                                   | The Swedish locale uses English documentation.        |
| Digital Asset<br>Manager                                                                                      | Localized 5.3 SP2 | Localized 5.3 SP2                 | Localized 5.2.5 SP1                                   |
| PDF Annotation<br>Services                                                                                    | Localized 5.3 SP2 | N/A                               | N/A                                                   |

| Localized Product                   | User Interface    | Online Help and<br>User Guide PDF | Workflow Manager<br>Online Help and<br>User Guide PDF |
|-------------------------------------|-------------------|-----------------------------------|-------------------------------------------------------|
| Web Development<br>Kit for Portlets | Localized 5.3 SP2 | Localized 5.3 SP2                 | N/A                                                   |
| Documentum<br>Compliance<br>Manager | Localized 5.3 SP2 | Localized 5.3 SP2                 | Localized 5.2.5 SP1                                   |
| Documentum<br>Client for Outlook    | Localized 5.3 SP2 | Localized 5.3 SP2                 | Localized 5.2.5 SP1 except Swedish.                   |
|                                     |                   |                                   | The Swedish locale uses English documentation.        |

You can create your own language packs, as explained in product localization guides.

# **New Features and Changes**

This section lists new features in Language Pack and Language Pack Manager.

### New features for version 5.3

- 1. Upgrade from 5.2.5 SP3 to 5.3 for Webtop, Web Publisher, PDF Annotation Services and Digital Asset Manager language packs
- 2. Introduction to PDF Annotation Services in French, Italian, German, Spanish, Japanese and Korean in multi-lingual build together with English version.

### New features for version 5.3 SP1

- 1. Upgrade language packs
  - The following application language packs have been upgraded from 5.3 to 5.3 SP1 Webtop, Web Publisher, and Digital Asset Manager.
- 2. New language packs for portlets
  - The following application language packs are new for 5.3 SP1 Web Development Kit (WDK) for Portlets/Documentum Portlets and Web Publisher Portlets.
- 3. New language packs for Documentum Compliance Manager and Documentum Submissions Manager.
- 4. Swedish is now supported for Webtop and Web Publisher applications and language packs for SP1.

### New features for version 5.3 SP2

- 1. Upgrade language packs
  - All 5.3 SP2 supported localized application language packs have been upgraded from 5.3 or 5.3 SP1 to 5.3 SP2.
- 2. Swedish is now supported for the Application Connectors application and language pack for SP2.

The Swedish locale is only supported with the Webtop integration of Application Connectors. If you are using Digital Asset Manager or WDK for Portlets the Application Connectors integration is only supported for FIGSJK.

### New features for DCO version 5.3 SP2

1. New language packs for Documentum Compliance Manager (DCO)

For information on core English application features for this release, refer to the English release notes for your WDK-based application.

### Changed features from version 5.3

There are no changed features in this release

# Changed features from version 5.3 SP1

1. Existing language packs

The Web Publisher Portlet Builder feature is not localized, but the existing Web Publisher 5.3 SP1 language packs are supported with this Web Publisher Portlet Builder 5.3 SP1 release.

For information on core English application features for this release, refer to the English release notes for your WDK-based application.

# Changed features from version 5.3 SP2

There are no changed features in this release

### **Fixed Problems**

This section identifies problems and limitations, documented in the release notes of the applicable minor version release or prior service pack(s), that have since been resolved.

Within two weeks of a release we post a more comprehensive list of fixed bugs on the CustomerNet support site (<a href="http://softwaresupport.emc.com/support">http://softwaresupport.emc.com/support</a>). You must have a software support agreement to log in and access this list of fixed bugs.

### **WDK Applications common fixed bugs**

This section lists fixed bugs that affect all localized WDK applications that affect all languages unless otherwise noted.

### Inconsistent online help launches (80370)

The online Help in some applications such as Workflow Manager does not launch when you click the Help button on the main page, or any context sensitive Help link.

Workaround: Set the character encoding to Western European.

### Help links broken on some pages (97708, 74049)

The context-sensitive Help link may be broken in some Web Publisher, Webtop and Digital Asset Manager pages. For example, Start Workflow, New Content, Import File Selection, New Cabinet, New Folder, New Document, Select Permission Set, Set Access or Permission, Category, and Add Files.

Some online help links may also be broken in third-party products.

You can access the Help contents for these pages using the online Help table of contents.

### **Properties page truncation of name field (77114)**

The **Properties** page **Name** field is truncated if more than 255 bytes are entered in the filename using accented or double-byte characters.

# Web Workfow Manager UI is partly corrupted and partly in English (96324)

When you try to create a new workflow template using Macintosh OS or Windows 2000 Japanese, the UI has English & partly corrupted Japanese strings.

**Workaround:** Double click on the activity to view the text label/caption in the Activity Inspector dialog.

### Broken help link in online help (80187)

The Creating a Form online Help link in the Webtop help does not work.

**Workaround:** Access this topic from the user guide PDF.

# Advanced Search page displays the property search expression in English (96469)

In the Macintosh and Windows OS, when you try to perform an advanced search, the **Search** page displays the property search expression in English. The text is not localized.

# Webtop fixed bugs

This section lists fixed bugs specific to Webtop.

# Rendition opens in the same browser window as Webtop (110085 and 96304)

If the default setting **Reuse Windows for Launching Shortcuts** is checked in Internet Explorer the existing window is used to launch the renditions. To launch a rendition in a new window, uncheck the **Reuse Windows for Launching Shortcuts** option on the **Advanced** tab under **Tools > Internet Options**. Unchecking this option forces a new instance of an Internet Explorer window to open whenever a URL is launched.

# Web Publisher fixed bugs

This section lists fixed bugs specific to Web Publisher.

# Corrupted characters in Rules Editor and Web Publisher Editor (74189)

On a Solaris\Oracle 9*i* installation, accented and double-byte characters are corrupted in Rules Editor and Web Publisher Editor. Characters are not corrupted on a Windows BEA 8.1 installation on the same client and same browser.

The reason is that Java assumes the properties files are in 8859-1 encoding. If the characters cannot be displayed in this encoding, Unicode escape is used.

### **Documentum Compliance Manager fixed bugs**

This section lists fixed bugs specific to DCM.

### Access Help on the main page (103155)

Launching Help from the main page causes a 404 error. To access the Help pages, provide the following URL either in the running browser or another browser window.

http://<host>:<port no>/dcm/help/<lang\_code>/<default.htm>

Where:

<host> is the server name or the IP address where the product is installed

<port no> is the port number

<lang\_code> is the language code such as fr\_FR, it\_IT, de\_DE, es\_ES, ja\_JP, ko\_KR

# The strings in the object type drop down of audit trail report page is not localized (107290)

The strings in the object type drop down should be localized but are not.

# **PDF Annotation Services fixed bugs**

This section lists fixed bugs specific to PDF Annotation Services.

# Unable to annotate or comment a PDF if accented characters are in username (80550)

If you log in to Webtop with a user name containing accented characters, a generic error is generated in the Review Manager Server. You will be unable to annotate or comment an imported PDF document.

# **Environment and System Requirements**

This chapter lists the hardware (machine) requirements and software versions supported with this release. Machine resources, non-Documentum software components (Operating System, Java Runtime Environment, and so forth), and other Documentum products determine the unique environment for each Documentum product. Hardware requirements, page 21 addresses basic machine resource requirements. Software requirements, page 23 addresses specific software versions that are required for the installation platform.

WDK-based applications operate on a browser client (see Table 4–2, page 23), an application server (see Table 4–3, page 27), and sometimes a Content Server (see the *Content Server Release Notes*). Some applications such as Documentum Web Development Kit for Portlets also operate on a portal server (see Table 4–7, page 38), and Documentum Client for Outlook (DCO) operates on a Microsoft Outlook client and an application server.

When the supported environments for the browser client, application server, portal server, Outlook client and/or Content Server are the same, they can be on the same machine. Otherwise, they need to be on different machines. When the supported environments for the browser client and application server are the same, they can be on the same machine. Otherwise, they need to be on different machines.

# Hardware requirements

This section lists nominal machine resources required for product installation and use. Your individual machine requirements will vary depending on factors such as the number of products installed, size of your deployment, number of users, and network latency. The *Documentum System Sizing Guide* provides an in-depth analysis of system sizing requirements for implementation and deployment of Documentum systems. The *Documentum System Sizing Tool* dynamically generates estimates of your hardware resource requirements based on your user and hardware profile.

You can download the Documentum System Sizing Tool from the CustomerNet Web site (http://customernet.documentum.com/developer/

downloads/DCTMSystemSizingTool.zip) or click the following hyperlink: <u>DCTMSystemSizingTool.zip</u>

### **Browser machine requirements**

For WDK-based client applications, you need a client machine capable of running the supported browser configurations listed in Table 4–2, page 23, plus whatever disk space, RAM, or CPU requirements that may be specified by third-party products such as Microsoft Office.

WDK-based client applications may install applets and a JRE on the browser client machine. This will require approximately 25 MB of free hard disk space. Additionally, you will need sufficient free disk space to handle checked-out and cached documents.

### Portal server machine requirements

Web Development Kit for Portlets, and the Web Publisher Portlet Builder feature do not require any additional hardware on the portal server machine beyond what is required by the portal server vendor.

### Application server machine requirements

The following table provides nominal resource requirements for a localized WDK-based application, except portlets, on an application server machine.

Table 4-1. Application server machine requirements

| Hard Disk Space* | RAM**           | CPU              |
|------------------|-----------------|------------------|
| 600 MB           | MB 1 GB 800 Mhz |                  |
|                  |                 | 1 GHz or greater |
|                  |                 | (recommended)    |

<sup>\*</sup> You must also have sufficient free disk space to handle temporary content transfer files, which can vary substantially from one enterprise to another.

<sup>\*\*</sup> The amount of RAM that is available after taking into consideration all other RAM utilization requirements.

# **Software requirements**

This section provides information on supported software environments.

The tables in this section reflect the latest version(s) of third-party products, upon which the Documentum product depends, that are supported at the time of this release. Version(s) of third-party products supported with prior service packs and the 5.3 base release are also supported with this release. For information on currently supported environments and future updates, refer to Product Information System on the Documentum Technical Support web site: <a href="http://softwaresupport.emc.com/support/productinfo/dmProductList.asp?option=2">http://softwaresupport.emc.com/support/productinfo/dmProductList.asp?option=2</a>. For detailed information about the policies governing supported products, refer to the ESG *Customer Guide* available on the Documentum Technical Support web site: <a href="http://softwaresupport.emc.com/wcmprodData/sppt\_sycs/ESG\_Customer Guide-Support.pdf">http://softwaresupport.emc.com/wcmprodData/sppt\_sycs/ESG\_Customer Guide-Support.pdf</a>.

### **Browser environment**

The user interface for WDK-based clients runs in a browser environment. The browser environment consists of a specific combination of operating system, browser, and JRE (except portlets which do not use a JRE). The following table lists the supported browser environments for WDK-based clients.

Table 4-2. Browser environment

| Browser       | Operating System                               | Java Plug-in               |
|---------------|------------------------------------------------|----------------------------|
| Firefox 1.0.7 | Mac OS X 10.2.8 w/ Security<br>Update 2005–001 | Apple Java 1.3.1 Update 1  |
|               | Mac OS X 10.3.9                                | Apple Java 1.3.1 Update 1  |
|               | Mac OS X 10.4.3                                | Apple Java 1.3.1 Release 2 |
|               | Solaris 8 (SPARC)                              | Sun JRE 1.4.2_09           |
|               |                                                | Sun J2SE 5.0 Update 5      |
|               | Solaris 9 (SPARC)                              | Sun JRE 1.4.2_09           |
|               |                                                | Sun J2SE 5.0 Update 5      |
|               | Solaris 10 (SPARC)                             | Sun JRE 1.4.2_09           |
|               |                                                | Sun J2SE 5.0 Update 5      |

| Browser                   | Operating System                               | Java Plug-in               |
|---------------------------|------------------------------------------------|----------------------------|
|                           | Windows 2000 SP4 Update                        | Sun JRE 1.4.2_09           |
|                           | Rollup 1                                       | Sun J2SE 5.0 Update 5      |
|                           | Windows XP SP2 (32-bit                         | Sun JRE 1.4.2_09           |
|                           | version)                                       | Sun J2SE 5.0 Update 5      |
|                           | Windows Server 2003 SP1                        | Sun JRE 1.4.2_09           |
|                           | (32-bit version)                               | Sun J2SE 5.0 Update 5      |
| Internet Explorer 6.0 SP1 | Windows 2000 SP4 Update                        | Sun JRE 1.4.2_09           |
|                           | Rollup 1                                       | MS JVM 5.0.0.3810          |
|                           |                                                | Sun J2SE 5.0 Update 5      |
|                           | Windows XP SP2 (32-bit                         | Sun JRE 1.4.2_09           |
|                           | version)                                       | MS JVM 5.0.0.3810          |
|                           |                                                | Sun J2SE 5.0 Update 5      |
|                           | Windows Server 2003 SP1                        | Sun JRE 1.4.2_09           |
|                           | (32-bit version)                               | MS JVM 5.0.0.3810          |
|                           |                                                | Sun J2SE 5.0 Update 5      |
| Netscape 7.2              | Windows 2000 SP4 Update                        | Sun JRE 1.4.2_09           |
|                           | Rollup 1                                       | Sun J2SE 5.0 Update 5      |
|                           | Windows XP SP2 (32-bit                         | Sun JRE 1.4.2_09           |
|                           | version)                                       | Sun J2SE 5.0 Update 5      |
|                           | Windows Server 2003                            | Sun JRE 1.4.2_09           |
|                           | (32-bit version) SP1                           | Sun J2SE 5.0 Update 5      |
|                           | Mac OS X 10.2.8 w/ Security<br>Update 2005–001 | Apple Java 1.3.1 Update 1  |
|                           | Mac OS X 10.3.9                                | Apple Java 1.3.1 Update 1  |
|                           | Mac OS X 10.4.3                                | Apple Java 1.3.1 Release 2 |
| Mozilla 1.7.12            | Solaris 8 (SPARC)                              | Sun JRE 1.4.2_09           |
|                           |                                                | Sun J2SE 5.0 Update 5      |

| Browser Operating System Java |                    | Java Plug-in                |  |
|-------------------------------|--------------------|-----------------------------|--|
|                               | Solaris 9 (SPARC)  | Sun JRE 1.4.2_09            |  |
|                               |                    | Sun J2SE 5.0 Update 5       |  |
|                               | Solaris 10 (SPARC) | 10 (SPARC) Sun JRE 1.4.2_09 |  |
|                               |                    | Sun J2SE 5.0 Update 5       |  |
| Safari 1.3                    | Mac OS X 10.3.9    | Apple Java 1.4.2 Update 2   |  |
| Safari 2.0.2                  | Mac OS X 10.4.3    | Apple Java 1.4.2 Update 2   |  |
|                               |                    | Apple Java J2SE 5.0 Release |  |

### **Exceptions**

Unless otherwise notes:

- For Internet Explorer with Microsoft JVM, applet-based content transfer is not supported for Korean or Japanese browsers.
- For Internet Explorer with Microsoft JVM, the following are not supported: Japanese and Korean operating systems, XML application functionality, and UNICODE-safe operations.
- Only English Mozilla browsers are supported with Documentum products. You can run localized Documentum products on English Mozilla browsers.
- Only English Netscape browsers are supported with Documentum products. You can run localized Documentum products on English Netscape browsers.
- For WDK-based applications with Collaborative Edition enabled, the Rich Text Editor is not supported for Safari browsers. The Rich Text Editor (RTE), which is used for creating and editing Rich Text associated with some of the collaboration features (such as Notes, Folders with Descriptions, Rooms, Comment Threads), does not support the creation of rich text for Safari versions 1.2.3 and 1.3. Safari users can create or edit plain text in the RTE, and they can view rich text which has been created via other browsers, but will not be able to create or edit rich text in the RTE.
- With Collaborative Edition enabled, the Rich Text Editor's spell-check feature is only supported on Windows. It also requires Microsoft Word on the client machine.
- The following drag and drop features are only supported on Internet Explorer browsers running on Windows operating systems:
  - dragging files from the Windows file system into the Webtop browser
  - dragging files from the Webtop browser to the Windows file system

• If you licensed the Web Publisher Portlet Builder feature, then only Internet Explorer browsers on Windows operating systems are supported.

#### **Notes**

#### Unless otherwise noted:

- UCF content transfer mode requires Sun JRE 1.4.2 or higher on the client machine. If this JRE is not present, the application will attempt to install a private copy of the JRE.
- For Windows XP SP2, you must either disable its built-in popup-blocker, or you must add the application server as a trusted site.
- Netscape 7.x can only use the built-in Java of Mac OS X which is Java 1.3.1.
- Apple Java 1.4.2 is a port from Sun JDK 1.4.2\_05; bundled with Mac OS X or available from Apple's Software Update.
- For Mac OS X client machines, install the "Java Update for Mac OS X 10.3.9" update after installing the Mac OS X 10.3.9 Software. You can download the Java update from the following URL: <a href="http://www.apple.com/support/downloads/javaupdateformacosx1039.html">http://www.apple.com/support/downloads/javaupdateformacosx1039.html</a>
- We support 100% Intel compatible processors. Customers will have to obtain
  the 100% compatibility statement and guarantee/assurance from the processor
  and operating system vendors and log bugs directly with those vendors if any
  compatibility issues are discovered.
- Forward proxy support requires Java plug-in version 1.4 or higher. Forward proxy does not work with Java plug-in version 1.3.1.
- You must enable cookies in your browser.
- PDF Annotation Services supports the following Adobe versions:
  - Adobe Acrobat 6.0.3
    - There is no Korean version of Acrobat Professional 6.x so English version should be used instead.
  - Adobe Acrobat 7
  - Adobe Acrobat Reader 7
    - Adobe LiveCycle Reader Extensions are required if users want to annotate using Adobe Reader 7.0.
- PDF Annotation Services does not include DFC in its installer or .war file. You must install DFC separately and deploy PDF Annotation Services on top of DFC. PDF Annotation Services requires the same version of DFC as the current version of Webtop.

# **Application server environment**

WDK-based applications, except portlets, run in an application server environment. The application server environment consists of a specific combination of operating system, application server, and JDK. The following table lists the supported application server environments for localized WDK-based applications, except portlets.

Table 4-3. Application server environment

| Application<br>Server                                                  | Operating<br>System                             | Processor     | JDK                                                        | Clustering<br>Support<br>(Failover)? |
|------------------------------------------------------------------------|-------------------------------------------------|---------------|------------------------------------------------------------|--------------------------------------|
| BEA WebLogic<br>Server 8.1<br>SP4 & BEA<br>WebLogic<br>Express 8.1 SP4 | AIX 5L V5.2<br>ML6                              | Power         | IBM SDK 1.4.2                                              | No                                   |
|                                                                        | AIX 5L V5.3<br>ML2                              | Power         | IBM SDK 1.4.2                                              | No                                   |
|                                                                        | HP-UX 11i<br>version 2<br>Update 2<br>(B.11.23) | Itanium       | HP-UX SDK<br>1.4.2.05                                      | No                                   |
|                                                                        | SuSE Linux<br>Enterprise<br>Server 9 SP2        | Intel (x86)   | WebLogic<br>JRockit 1.4.2_05<br>SDK                        | No                                   |
| BEA WebLogic<br>Server 8.1<br>SP5 & BEA<br>WebLogic<br>Express 8.1 SP5 | Windows 2000<br>SP4 Update<br>Rollup 1          | Intel Pentium | Sun SDK<br>1.4.2_08<br>WebLogic<br>JRockit 1.4.2_08<br>SDK | No                                   |
|                                                                        | Windows<br>Server 2003 SP1<br>(32-bit version)  | Intel Pentium | Sun SDK<br>1.4.2_08<br>WebLogic<br>JRockit 1.4.2_08<br>SDK | No                                   |

| Application<br>Server | Operating<br>System                             | Processor     | JDK                                                    | Clustering<br>Support<br>(Failover)? |
|-----------------------|-------------------------------------------------|---------------|--------------------------------------------------------|--------------------------------------|
|                       | Solaris 8                                       | SPARC         | Sun SDK<br>1.4.2_08<br>BEA JRockit                     | No                                   |
|                       | Solaris 9                                       | SPARC         | 1.4.2_08 SDK Sun SDK 1.4.2_08 BEA JRockit 1.4.2_08 SDK | No                                   |
|                       | Solaris 10                                      | SPARC         | Sun SDK<br>1.4.2_08<br>BEA JRockit<br>1.4.2_08 SDK     | No                                   |
|                       | HP-UX 11                                        | PA-RISC       | HP-UX SDK<br>1.4.2.08                                  | No                                   |
|                       | HP-UX 11i<br>version 2<br>Update 2<br>(B.11.23) | PA-RISC       | HP-UX SDK<br>1.4.2.08                                  | No                                   |
|                       | Red Hat<br>Enterprise<br>Linux 3.0<br>Update 6  | Intel (x86)   | WebLogic<br>JRockit 1.4.2_08<br>SDK                    | No                                   |
|                       | Red Hat<br>Enterprise<br>Linux 4.0<br>Update 2  | Intel (x86)   | WebLogic<br>JRockit 1.4.2_08<br>SDK                    | No                                   |
| Tomcat 5.0.28         | Windows 2000<br>SP4 Update<br>Rollup 1          | Intel Pentium | Sun JDK<br>1.4.2_05                                    | No                                   |
|                       | Windows<br>Server 2003 SP1<br>(32-bit version)  | Intel Pentium | Sun JDK<br>1.4.2_05                                    | No                                   |
|                       | Solaris 8                                       | SPARC         | Sun JDK<br>1.4.2_05                                    | No                                   |

| Application<br>Server                                                             | Operating<br>System                             | Processor          | JDK                                                        | Clustering<br>Support<br>(Failover)?                                                              |
|-----------------------------------------------------------------------------------|-------------------------------------------------|--------------------|------------------------------------------------------------|---------------------------------------------------------------------------------------------------|
|                                                                                   | Solaris 9                                       | SPARC              | Sun JDK<br>1.4.2_05                                        | No                                                                                                |
|                                                                                   | Solaris 10                                      | SPARC              | Sun JDK<br>1.4.2_05                                        | No                                                                                                |
|                                                                                   | HP-UX 11                                        | PA-RISC            | HP JDK<br>1.4.2_05                                         | No                                                                                                |
|                                                                                   | HP-UX 11i<br>version 2<br>Update 2<br>(B.11.23) | Itanium<br>PA-RISC | HP JDK<br>1.4.2_05                                         | No                                                                                                |
|                                                                                   | Red Hat<br>Enterprise<br>Linux 3.0<br>Update 6  | Intel (x86)        | Sun JDK<br>1.4.2_05                                        | No                                                                                                |
|                                                                                   | Red Hat<br>Enterprise<br>Linux 4.0<br>Update 2  | Intel (x86)        | Sun JDK<br>1.4.2_05                                        | No                                                                                                |
|                                                                                   | SuSE Linux<br>Enterprise<br>Server 9 SP2        | Intel (x86)        | Sun JDK<br>1.4.2_05                                        | No                                                                                                |
| IBM<br>WebSphere<br>Application<br>Server V5.1.1<br>Cumulative Fix<br>7 (5.1.1.7) | Windows 2000<br>SP4 Update<br>Rollup 1          | Intel Pentium      | IBM 32-bit<br>SDK, Java 2<br>Technology<br>Edition, v1.4.2 | Yes for all<br>except DAM,<br>DCM, DCO,<br>and the Web<br>Publisher<br>Portlet Builder<br>feature |
|                                                                                   | Windows<br>Server 2003 SP1<br>(32-bit version)  | Intel Pentium      | IBM 32-bit<br>SDK, Java 2<br>Technology<br>Edition, v1.4.2 | Yes for all except DAM, DCM, DCO, and the Web Publisher Portlet Builder feature                   |

| Application<br>Server | Operating<br>System                            | Processor   | JDK                                                                              | Clustering<br>Support<br>(Failover)?                                            |
|-----------------------|------------------------------------------------|-------------|----------------------------------------------------------------------------------|---------------------------------------------------------------------------------|
|                       | SuSE Linux<br>Enterprise<br>Server 9 SP2       | Intel (x86) | IBM 32-bit<br>SDK, Java 2<br>Technology<br>Edition, v1.4.2                       | No                                                                              |
|                       | Solaris 8                                      | SPARC       | IBM 32-bit SDK<br>for Solaris, Java<br>2 Technology<br>Edition,<br>Version 1.4.2 | No                                                                              |
|                       | Solaris 9                                      | SPARC       | IBM 32-bit SDK<br>for Solaris, Java<br>2 Technology<br>Edition,<br>Version 1.4.2 | No                                                                              |
|                       | Red Hat<br>Enterprise<br>Linux 3.0<br>Update 6 | Intel (x86) | IBM 32-bit<br>SDK, Java 2<br>Technology<br>Edition, v1.4.2                       | No                                                                              |
|                       | Red Hat<br>Enterprise<br>Linux 4.0<br>Update 2 | Intel (x86) | IBM 32-bit<br>SDK, Java 2<br>Technology<br>Edition, v1.4.2                       | No                                                                              |
|                       | AIX 5L V5.2<br>ML6                             | Power       | IBM 32-bit<br>SDK, Java 2<br>Technology<br>Edition, v1.4.2                       | Yes for all except DAM, DCM, DCO, and the Web Publisher Portlet Builder feature |
|                       | AIX 5L V5.3<br>ML2                             | Power       | IBM 32-bit<br>SDK, Java 2<br>Technology<br>Edition, v1.4.2                       | Yes for all except DAM, DCM, DCO, and the Web Publisher Portlet Builder feature |

| Application<br>Server                  | Operating<br>System                             | Processor     | JDK                 | Clustering<br>Support<br>(Failover)? |
|----------------------------------------|-------------------------------------------------|---------------|---------------------|--------------------------------------|
| Oracle 10g<br>Patch Set 2<br>(9.0.4.2) | Windows 2000<br>SP4 Update<br>Rollup 1          | Intel Pentium | JDK 1.4.2_05        | No                                   |
|                                        | Windows<br>Server 2003 SP1<br>(32-bit version)  | Intel Pentium | JDK 1.4.2_05        | No                                   |
|                                        | SuSE Linux<br>Enterprise<br>Server 9 SP2        | Intel (x86)   | JDK 1.4.2_05        | No                                   |
|                                        | Solaris 8                                       | SPARC         | JDK 1.4.2_05        | No                                   |
|                                        | Solaris 9                                       | SPARC         | JDK 1.4.2_05        | No                                   |
|                                        | Solaris 10                                      | SPARC         | JDK 1.4.2_05        | No                                   |
|                                        | HP-UX 11                                        | PA-RISC       | JDK 1.4.2_05        | No                                   |
|                                        | HP–UX 11i<br>version 2<br>Update 2<br>(B.11.23) | PA-RISC       | JDK 1.4.2_05        | No                                   |
|                                        | Red Hat<br>Enterprise<br>Linux 3.0<br>Update 6  | Intel (x86)   | JDK 1.4.2_05        | No                                   |
|                                        | Red Hat<br>Enterprise<br>Linux 4.0<br>Update 2  | Intel (x86)   | JDK 1.4.2_05        | No                                   |
|                                        | AIX 5L V5.2<br>ML6                              | Power         | IBM SDK<br>1.4.2_05 | No                                   |
|                                        | AIX 5L V5.3<br>ML2                              | Power         | IBM SDK<br>1.4.2_05 | No                                   |
| Oracle 10g<br>Release 2<br>(10.1.2)    | Windows 2000<br>SP4 Update<br>Rollup 1          | Intel Pentium | JDK 1.4.2_05        | No                                   |
|                                        | Windows<br>Server 2003 SP1<br>(32-bit version)  | Intel Pentium | JDK 1.4.2_05        | No                                   |

| Application<br>Server                                               | Operating<br>System                             | Processor   | JDK          | Clustering<br>Support<br>(Failover)?                                                              |
|---------------------------------------------------------------------|-------------------------------------------------|-------------|--------------|---------------------------------------------------------------------------------------------------|
|                                                                     | SuSE Linux<br>Enterprise<br>Server 9 SP2        | Intel (x86) | JDK 1.4.2_05 | No                                                                                                |
|                                                                     | Solaris 8                                       | SPARC       | JDK 1.4.2_05 | No                                                                                                |
|                                                                     | Solaris 9                                       | SPARC       | JDK 1.4.2_05 | No                                                                                                |
|                                                                     | Solaris 10                                      | SPARC       | JDK 1.4.2_05 | No                                                                                                |
|                                                                     | HP-UX 11                                        | PA-RISC     | JDK 1.4.2_05 | No                                                                                                |
|                                                                     | HP–UX 11i<br>version 2<br>Update 2<br>(B.11.23) | PA-RISC     | JDK 1.4.2_05 | No                                                                                                |
|                                                                     | Red Hat<br>Enterprise<br>Linux 3.0<br>Update 6  | Intel (x86) | JDK 1.4.2_05 | Yes for all<br>except DAM,<br>DCM, DCO,<br>and the Web<br>Publisher<br>Portlet Builder<br>feature |
|                                                                     | Red Hat<br>Enterprise<br>Linux 4.0<br>Update 2  | Intel (x86) | JDK 1.4.2_05 | Yes for all except DAM, DCM, DCO, and the Web Publisher Portlet Builder feature                   |
| Sun Java<br>System<br>Application<br>Server 7<br>2004Q2 Update<br>3 | Solaris 8                                       | SPARC       | JDK 1.4.2_07 | No                                                                                                |
|                                                                     | Solaris 9                                       | SPARC       | JDK 1.4.2_07 | No                                                                                                |
|                                                                     | Solaris 10                                      | SPARC       | JDK 1.4.2_07 | No                                                                                                |

### **Exceptions**

For application servers supported with these localized applications, the following exceptions apply:

- We support the English version of Tomcat on English, Japanese, and Korean operating systems.
- If you licensed the Web Publisher Portlet Builder feature, then only the following application server environments are supported:
  - BEA WebLogic on Windows operating systems
  - BEA WebLogic on Solaris operating systems
  - Tomcat on Windows operating systems
- Clustering (failover) is not supported for BEA WebLogic Server 8.1 SP5. The English Release Notes for version 5.3 SP1 of your English product provide information about which configurations of BEA WebLogic Server 8.1 SP4 and BEA WebLogic Express 8.1 SP4 support clustering (failover).

#### **Notes**

Unless otherwise noted:

- HTTP servers internal to the supported application servers are supported.
- The HTTP server associated with an application server, whether internal or external, must also support chunked requests. This means that HTTP servers forward HTTP requests using chunked transfer encoding (as described in the HTTP/1.1 protocol) to the back-end application server.

If chunked requests are not supported then the client should use "UCF Alternative Chunking" mode. For details on configuring and using "UCF Alternative Chunking" mode, refer to the Web Development Kit and Applications Development Guide for version 5.3 SP2 or the Documentum 5.3.x System Deployment Guide for version 5.3 SP2.

Refer to External HTTP Server Environments, page 34 for more information about supported HTTP server configurations.

- The operating systems listed in this table include virtualized versions of the operating system running in any version of VMware Intel-architecture (VMware ESX Server, GSX Server and Workstation).
- XWindows is required for the GUI-based installer on UNIX operating systems.
- IBM WebSphere Business Integration Server Foundation was formerly known as WebSphere Application Server Enterprise.

The following IBM WebSphere Application Server 5.1.x editions are supported with this release of Documentum: WebSphere AS, WebSphere AS Network Deployment, and WebSphere Business Integration Server Foundation.

- Sun Java System Application Server was formerly known as Sun ONE Application Server.
- We support 100% Intel compatible processors. Customers will have to obtain the 100% compatibility statement and guarantee/assurance from the processor and OS vendors and log bugs directly with those vendors if any compatibility issues are discovered.
- We support 64-bit version of Red Hat Linux and SuSE Linux through the 32-bit compatibility mode with 100% Intel compatible processors, such as AMD64 or Intel EM64T.
- PDF Annotation Services (PAS) 5.3 SP2 works only with Webtop 5.3 SP2, which
  includes DFC 5.3 SP2. In addition, PAS does not includes DFC in its installer or
  .war file. You must install DFC separately and deploy PAS on top of it. PAS 5.3 SP2
  requires DFC 5.3 SP2, (the same version as DFC that comes with Webtop 5.3 SP2).
- If you are running Oracle 10.1.2 on HP-UX, you must install Oracle patch 4220329.

### **External HTTP Server Environments**

This section describes supported HTTP server configurations for application servers used with localized WDK-based applications.

The HTTP servers listed in Table 4–4, page 34 are supported for the operating systems specified in Table 4–3, page 27.

Table 4-4. External HTTP Server Environments

| HTTP Server                                     | Clustering Support?      |
|-------------------------------------------------|--------------------------|
| Apache 2.0.55                                   | No                       |
| Microsoft Internet Information Server (IIS) 5.0 | No                       |
| Microsoft Internet Information Server (IIS) 6.0 | No                       |
| Sun Java System Web Server 6.1 SP4              | Failover, Load Balancing |

### **Exceptions**

None in this release

#### **Notes**

The listed HTTP servers are supported for the operating systems specified in Table 4–3, page 27.

# **Application Connectors environment**

This release of Digital Asset Manager, Webtop and Documentum Client for Outlook includes Application Connectors, which are installed on the browser client to make repositories available within a Windows application such as Microsoft Word, Excel or Outlook.

**Table 4-5. EMC Documentum Application Connectors** 

| Client Operating<br>System                                            | Client Application                                           | Browser                                                                                                    | Application Server                                                                          |
|-----------------------------------------------------------------------|--------------------------------------------------------------|----------------------------------------------------------------------------------------------------|---------------------------------------------------------------------------------------------|
| Windows 2000 SP4<br>Update Rollup<br>1 with .NET<br>Framework 1.1 SP1 | Microsoft Office XP<br>SP3*<br>Microsoft Office<br>2003 SP2* | Microsoft Internet<br>Explorer 6.0 SP1<br>(SeeTable 4–2,<br>page 23 for a<br>list of supported<br>operating systems<br>and Java Plug-ins.) | See Table 4–3,<br>page 27 for a<br>list of supported<br>application server<br>environments. |
| Windows XP SP2<br>(32-bit version) with<br>.NET Framework<br>1.1 SP1  | Microsoft Office XP<br>SP3*<br>Microsoft Office<br>2003 SP2* | Microsoft Internet<br>Explorer 6.0 SP1<br>(SeeTable 4–2,<br>page 23 for a<br>list of supported<br>operating systems<br>and Java Plug-ins.) | See Table 4–3,<br>page 27 for a<br>list of supported<br>application server<br>environments. |

| Client Operating<br>System                                                    | Client Application                                           | Browser                                                                                                    | Application Server                                                                          |
|-------------------------------------------------------------------------------|--------------------------------------------------------------|----------------------------------------------------------------------------------------------------|---------------------------------------------------------------------------------------------|
| Windows Server<br>2003 SP1 (32-bit<br>version) with .NET<br>Framework 1.1 SP1 | Microsoft Office XP<br>SP3*<br>Microsoft Office<br>2003 SP2* | Microsoft Internet<br>Explorer 6.0 SP1<br>(SeeTable 4–2,<br>page 23 for a<br>list of supported<br>operating systems<br>and Java Plug-ins.) | See Table 4–3,<br>page 27 for a<br>list of supported<br>application server<br>environments. |
| * Only Word, Excel, and PowerPoint from the Office Suite are supported.       |                                                              |                                                                                                    |                                                                                             |

### **Exceptions**

None in this release

#### **Notes**

None in this release

### **Content Server environment**

If you licensed the Web Publisher Portlet Builder feature, the following Content Server Environments are supported.

Table 4-6. Content Server environment

| Operating System | Supported Processor<br>Type | RDBMS                           |
|------------------|-----------------------------|---------------------------------|
| Solaris 8        | UltraSPARC                  | Oracle 9i Release 2 (9.2.0.7)   |
|                  |                             | Oracle 10g Release 1 (10.1.0.4) |
|                  |                             | Oracle 10g Release 2 (10.2.0.1) |
| Solaris 9        | UltraSPARC                  | Oracle 10g Release 1 (10.1.0.4) |
|                  |                             | Oracle 10g Release 2 (10.2.0.1) |

| Operating System                         | Supported Processor<br>Type | RDBMS                                                         |
|------------------------------------------|-----------------------------|---------------------------------------------------------------|
| Windows 2000 SP4 Update<br>Rollup 1      | Intel Pentium               | Oracle 9i Release 2 (9.2.0.7) Oracle 10g Release 1 (10.1.0.4) |
|                                          |                             | Oracle 10g Release 2 (10.2.0.1)                               |
| Windows Server 2003 SP1 (32-bit version) | Intel Pentium               | Oracle 9i Release 2 (9.2.0.7)                                 |
| (0-200100000)                            |                             | Oracle 10g Release 1 (10.1.0.4)                               |
|                                          |                             | Oracle 10g Release 2 (10.2.0.1)                               |

#### **Exceptions**

None in this release

#### **Notes**

Unless otherwise noted:

- The RDBMS may be installed on a different machine from Content Server. See the
   Content Server Installation Guide for detailed descriptions of the Content Server and
   RDBMS installation environment.
- XWindows is required for the GUI installer on UNIX operating systems.
- The following Windows 2000 editions are supported: Server, Advanced Server, Data Center Server
- The following Windows 2003 editions are supported: Standard, Enterprise, Data Center
- The operating systems listed in this table include virtualized versions of the operating system running in any version of VMware Intel-architecture (VMware ESX Server, GSX Server and Workstation).
- English, Japanese, and Korean operating systems are supported.
- We support 100% Intel compatible processors. Customers will have to obtain the 100% compatibility statement and guarantee/assurance from the processor and OS vendors and log bugs directly with those vendors if any compatibility issues are discovered.
- For Content Server running with Oracle 10g (10.1.0.x) databases, the minimum required version is 10.1.0.3.

- The following Japanese and Korean localized RDBMS are supported:
  - Oracle

#### **Portal Server environment**

Web Development Kit for Portlets, and the Web Publisher Portlet Builder runs in a portal server environment. The portal server environment consists of a specific combination of operating system, application server, portal server, and JDK. The following table lists the supported application server environments for portlets.

Table 4-7. Portal Server environment

| Portal Server                  | Portal's Operating<br>System                   | Processor     | JDK                                            |
|--------------------------------|------------------------------------------------|---------------|------------------------------------------------|
| BEA WebLogic<br>Portal 8.1 SP4 | SuSE Linux<br>Enterprise Server 9<br>SP2       | Intel (x86)   | WebLogic JRockit<br>1.4.2_05 SDK               |
| BEA WebLogic<br>Portal 8.1 SP5 | Windows 2000 SP4<br>Update Rollup 1            | Intel Pentium | Sun SDK 1.4.2_08 WebLogic JRockit 1.4.2_05 SDK |
|                                | Windows Server<br>2003 SP1 (32-bit<br>version) | Intel Pentium | Sun SDK 1.4.2_08 WebLogic JRockit 1.4.2_08 SDK |
|                                | Solaris 8                                      | SPARC         | Sun SDK 1.4.2_08 WebLogic JRockit 1.4.2_08 SDK |
|                                | Solaris 9                                      | SPARC         | Sun SDK 1.4.2_08 WebLogic JRockit 1.4.2_08 SDK |
|                                | Solaris 10                                     | SPARC         | Sun SDK 1.4.2_08 WebLogic JRockit 1.4.2_08 SDK |
|                                | HP-UX 11                                       | PA-RISC       | HP-UX SDK<br>1.4.2.08                          |

| Portal Server                   | Portal's Operating<br>System                   | Processor     | JDK                                                                           |
|---------------------------------|------------------------------------------------|---------------|-------------------------------------------------------------------------------|
|                                 | HP-UX 11i Version<br>2 Update 2 (B.11.23)      | PA-RISC       | HP-UX SDK<br>1.4.2.08                                                         |
|                                 | Red Hat Enterprise<br>Linux 3.0 Update 6       | Intel (x86)   | BEA JRockit<br>1.4.2_08 SDK                                                   |
|                                 | Red Hat Enterprise<br>Linux 4.0 Update 2       | Intel (x86)   | BEA JRockit<br>1.4.2_08 SDK                                                   |
| IBM WebSphere<br>Portal 5.1.0.1 | Windows 2000 SP4<br>Update Rollup 1            | Intel Pentium | IBM 32-bit SDK,<br>Java 2 Technology<br>Edition, v1.4.2                       |
|                                 | Windows Server<br>2003 SP1 (32-bit<br>version) | Intel Pentium | IBM 32-bit SDK,<br>Java 2 Technology<br>Edition, v1.4.2                       |
|                                 | Solaris 8                                      | SPARC         | IBM 32-bit SDK<br>for Solaris, Java 2<br>Technology Edition,<br>Version 1.4.2 |
|                                 | Solaris 9                                      | SPARC         | IBM 32-bit SDK<br>for Solaris, Java 2<br>Technology Edition,<br>Version 1.4.2 |
|                                 | Solaris 10                                     | SPARC         | IBM 32-bit SDK<br>for Solaris, Java 2<br>Technology Edition,<br>Version 1.4.2 |
|                                 | AIX 5L V5.2 ML6                                | Power         | IBM 32-bit SDK,<br>Java 2 Technology<br>Edition, v1.4.2                       |
|                                 | AIX 5L V5.3 ML2                                | Power         | IBM 32-bit SDK,<br>Java 2 Technology<br>Edition, v1.4.2                       |
|                                 | Red Hat Enterprise<br>Linux 3.0 Update 6       | Intel (x86)   | IBM 32-bit SDK,<br>Java 2 Technology<br>Edition, v1.4.2                       |

| Portal Server | Portal's Operating<br>System             | Processor   | JDK                                                     |
|---------------|------------------------------------------|-------------|---------------------------------------------------------|
|               | Red Hat Enterprise<br>Linux 4.0 Update 2 | Intel (x86) | IBM 32-bit SDK,<br>Java 2 Technology<br>Edition, v1.4.2 |
|               | SuSE Linux<br>Enterprise Server 9<br>SP2 | Intel (x86) | IBM 32-bit SDK,<br>Java 2 Technology<br>Edition, v1.4.2 |

#### **Exceptions**

Unless otherwise noted:

• For the BEA Weblogic Portal 8.1 SP5 Portal Server, the PointBase database is not supported.

#### **Notes**

Unless otherwise noted, Documentum recommends using the vendor-supplied JDK

- The following Portal Application Servers are supported:
  - For the BEA WebLogic Portal 8.1 SP4 Portal Server: WLS 8.1 SP4
  - For the BEA WebLogic Portal 8.1 SP5 Portal Server: WLS 8.1 SP5
  - For the IBM WebSphere Portal 5.1.0.2 Portal Server: IBM WebSphere Application Server V5.1.1 Cumulative Fix 4 (5.1.1.4)
- If you are running with the IBM WebSphere Portal 5.1.0.2 Application Server V5.1.1 Cumulative Fix 4 (5.1.1.4) , the following Efixes are required:
  - PK00049
  - PK00346
  - PK0132\_5.1.1\_iFix
  - PK0173
  - PK05760
  - PQ91124
  - PQ92527
  - PQ94554

- PQ97031
- PQ9708
- PO99499
- PQ99864
- PQ99966
- The following Portal Directory Servers are supported:
  - For the BEA WebLogic Portal 8.1 SP4 & SP5 Portal Server: use the embedded Portal Directory Server
  - For the IBM WebSphere Portal 5.1.0.2 Portal Server: Any supported by WebSphere Portal (IBM Directory Server 5.1 with DB2 8.1 is recommended)
- The following databases are supported with the following Portal Servers:
  - For the BEA WebLogic Portal 8.1 SP4 or SP5 Portal Server: any enterprise database supported by the WebLogic Portal Server
  - For the IBM WebSphere Portal 5.1.0.2 Portal Server: any database supported by the WebSphere Portal Server
    - Express is not supported because the Documentum installer installs elements to the Cloudscape 5.1.26 database.
  - Developers may use the Web Development Kit Development Guide and WDK for Portlets Environment Layer Customization Guide to port Documentum Portlets to any portal server even if it does not support the JSR 168 specification.

# **Documentum Client for Outlook Supported Client Environments**

The following table lists supported operating systems and versions of Microsoft Outlook supported with this release of DCO.

Table 4-8. DCO Supported Clients

| <b>Client Operating System</b>                       | Outlook Client                         | Client Java Plug-in |
|------------------------------------------------------|----------------------------------------|---------------------|
| Windows 2000 SP4 Update<br>Rollup 1 (32-bit version) | Microsoft Outlook 2002<br>(Outlook XP) | MS JVM 5.0.0.3810   |
|                                                      | Microsoft Outlook 2003                 |                     |

| Client Operating System                              | Outlook Client                         | Client Java Plug-in |
|------------------------------------------------------|----------------------------------------|---------------------|
| Windows 2000 SP4 Update<br>Rollup 1 (32-bit version) | Microsoft Outlook 2002<br>(Outlook XP) | Sun JRE 1.4.2_09    |
|                                                      | Microsoft Outlook 2003                 |                     |
| Windows XP SP2 (32-bit version)                      | Microsoft Outlook 2002<br>(Outlook XP) | MS JVM 5.0.0.3810   |
|                                                      | Microsoft Outlook 2003                 |                     |
| Windows XP SP2 (32-bit version)                      | Microsoft Outlook 2002<br>(Outlook XP) | Sun JRE 1.4.2_09    |
|                                                      | Microsoft Outlook 2003                 |                     |
| Windows Server 2003 SP1 (32-bit version)             | Microsoft Outlook 2002<br>(Outlook XP) | MS JVM 5.0.0.3810   |
|                                                      | Microsoft Outlook 2003                 |                     |
| Windows Server 2003 SP1 (32-bit version)             | Microsoft Outlook 2002<br>(Outlook XP) | Sun JRE 1.4.2_09    |
|                                                      | Microsoft Outlook 2003                 |                     |

#### **Notes**

- WDK version 5.3 SP2 is bundled with DCO.
- Required on all clients: Sun JRE 1.4.2\_09. If Microsoft JVM is present, then in addition to the above Sun JRE, the Microsoft JVM version must be Microsoft JVM 5.0.0.3810.

#### **Exceptions**

Unless otherwise noted:

- Outlook Web Access Client not supported
- No Citrix support
- Localized Japanese and Korean DCO applications are not supported when DCO is configured to use the dm\_mail\_message type.
- Microsoft Outlook 2002 is not supported for Japanese and Korean. Use Microsoft Outlook 2003 SP2 if you need Japanese or Korean language support.

## Additional operating environments

The following table provides information on additional supported operating environments for WDK-based applications.

Table 4-9. Additional Operating Environments

| Product                                                                            | Operating Environment                                                                                                    |
|------------------------------------------------------------------------------------|----------------------------------------------------------------------------------------------------|
| Citrix MetaFrame Presentation Server 3.0                                           | Windows 2000 SP4 Update Rollup 1                                                                                                    |
| Citrix Presentation Server 4.0                                                     | Windows 2003 SP1 (32–bit version)1                                                                                                    |
| VMware                                                                             | Workstation, GSX Server, ESX Server                                                                                                    |
| eTrust Siteminder Policy Server 5.5 SP3<br>eTrust Siteminder Policy Server 6.0 SP2 | Supported with Content Server-supported environments.  Supported with the application servers and operating systems supported by WDK-based products. |
|                                                                                    | Supported with the application servers and operating systems supported by Portlets products.                                                         |

#### **Exceptions**

For the additional operating environments supported with this release, the following exceptions apply:

- Digital Asset Manager, and WDK for Portlets are not certified for Citrix client.
- No support for eTrust Siteminder Policy Server on Linux
- Netscape and Firefox Web browsers are not supported with eTrust Siteminder.

#### **Notes**

Unless otherwise noted:

 Documentum fully supports all of our products running on an OS being virtualized within any version of VMware Intel-architecture as long as that OS is supported by the appropriate Documentum product.  Computer Associates eTrust SiteMinder was formerly known as Netegrity SiteMinder.

## Third-Party products for Web Publisher

The following table lists optional and included third-party products for Web Publisher. Ephox is included with Web Publisher; eWebEditPro and iMarkup are optional third-party products.

Table 4-10. WCM 5.3. SP1 Third Party Products

| Product                                        | Туре               | Operat-<br>ing Sys-<br>tem                                                   | Appli-<br>cation<br>Server                                     | Data-<br>base                                                                                    | Browser                                                                                       | Java<br>Plug-in                      | Status                                     |
|------------------------------------------------|--------------------|------------------------------------------------------------------------------|----------------------------------------------------------------|--------------------------------------------------------------------------------------------------|-----------------------------------------------------------------------------------------------|--------------------------------------|--------------------------------------------|
| eWebE-<br>dit-<br>Pro+XML<br>V4.2              | Client             | Windows<br>NT<br>Windows<br>2000<br>Windows XP<br>(32-bit<br>version)        | N/A                                                            | N/A                                                                                              | Internet<br>Explorer<br>5.5 or<br>higher                                                      | N/A                                  | Op-<br>tional                              |
| Ephox<br>4.0                                   | Client             | Sup-<br>ported<br>on all<br>Web<br>Pub-<br>lisher<br>browser<br>clients      | N/A                                                            | N/A                                                                                              | Sup-<br>ported<br>on all<br>Web<br>Pub-<br>lisher<br>browser<br>clients                       | Same<br>as Web<br>Browser<br>clients | Installed<br>with<br>Web<br>Pub-<br>lisher |
| iMarkup<br>Java An-<br>notation<br>SDK<br>1.11 | Client &<br>Server | AIX 5L<br>V5.2<br>ML6<br>AIX 5L<br>V5.3<br>ML2<br>Red Hat<br>Enter-<br>prise | Tom-cat, BEA We-bLogic, IBM Web- Sphere (Same versions as sup- | SQL<br>Server,<br>Oracle<br>(Same<br>versions<br>as sup-<br>ported<br>by Con-<br>tent<br>Server) | iMarkup<br>Plugin:<br>Sup-<br>ported<br>on all<br>Web<br>Pub-<br>lisher<br>browser<br>clients | Same<br>as Web<br>Browser<br>clients | Op-<br>tional                              |

| Product | Type | Operat-<br>ing Sys-<br>tem                                                                        | Appli-<br>cation<br>Server          | Data-<br>base | Browser | Java<br>Plug-in | Status |
|---------|------|---------------------------------------------------------------------------------------------------|-------------------------------------|---------------|---------|-----------------|--------|
|         |      | Linux 3.0 Up- date 6  Red Hat Enter- prise Linux 4.0 Up- date 2  Solaris 8  Solaris 9  Solaris 10 | ported<br>by Web<br>Pub-<br>lisher) |               |         |                 |        |
|         |      | SuSE<br>Linux<br>Enter-<br>prise<br>Server 9<br>SP2                                               |                                     |               |         |                 |        |
|         |      | Win-<br>dows<br>2000 SP4<br>Update<br>Rollup 1                                                    |                                     |               |         |                 |        |
|         |      | Win-<br>dows<br>Server<br>2003 SP1<br>(32-bit<br>version)                                         |                                     |               |         |                 |        |

## **Exceptions**

Unless otherwise noted:

• eWebEditPro supports Internet Explorer browsers only.

#### **Notes**

None for this release

### **Third-Party Products for DCM**

The following table lists third-party products that enable full functionality for Documentum Compliance Manager.

Table 4-11. DCM 5.3. SP1 Third Party Products

| Product         | Version | Optional or Required? |
|-----------------|---------|-----------------------|
| Liquent PDFaqua | 5.2 SP1 | Optional              |
| PDFsign         | 5.2 SP1 | Optional              |

## **Cross product dependencies**

The following table lists optional and required versions of products that are depended on in order to enable additional features.

You may have to install some of the products listed in Table 4–12, page 46 on separate host or client machines due to differences in the DFC versions included with those products. Before installing a product, check the product's installation guide for supported installation configurations.

Table 4-12. Cross product dependencies

| EMC Products*                                             | Included by Installer |
|-----------------------------------------------------------|-----------------------|
| For Digital Asset Manager:                                | • DFC 5.3 SP2**       |
| • Content Server 5.2.5, 5.2.5 SPx, 5.3, 5.3 SP1, 5.3 SP2* |                       |
| • File Share Services 5.3                                 |                       |
| EMC Legato DiskXtender for<br>Unix/Linux 2.71             |                       |

| EMC Products*                                                               | Included by Installer |
|-----------------------------------------------------------------------------|-----------------------|
| • Media Services 5.2.5, 5.2.5 SP1, 5.2.5 SP2, 5.2.5 SP3                     |                       |
| Media Transformation Services (MTS)     5.3, 5.3 SP1, 5.3 SP2               |                       |
| • Audio/Video Transformation Services (AVTS) 5.3, 5.3 SP1, 5.3 SP2          |                       |
| Document Transformation Services<br>(DTS) 5.3, 5.3 SP1, 5.3 SP2             |                       |
| • Advanced Document Transformation<br>Services (ADTS) 5.3, 5.3 SP1, 5.3 SP2 |                       |
| Regulatory Publishing Transformation<br>Services (RPTS) 5.3 SP2             |                       |
| For Documentum Application Connectors:                                      | N/A                   |
| • Content Server 5.2.5, 5.2.5 SPx, 5.3, 5.3 SP1, 5.3 SP2*                   |                       |
| One of the following:                                                       |                       |
| — DAM 5.3 SP2                                                               |                       |
| — WDK 5.3 SP2                                                               |                       |
| - Webtop 5.3 SP2                                                            |                       |
| - DCO 5.3 SP2                                                               |                       |
| For Webtop:                                                                 | • DFC 5.3 SP2**       |
| • Content Server 5.2.5, 5.2.5 SPx, 5.3, 5.3 SP1, 5.3 SP2*                   |                       |
| • Documentum Administrator 5.2.5 SPx, 5.3, 5.3 SP1, 5.3 SP2                 |                       |
| • Documentum Application Connectors 5.3 SP2                                 |                       |
| • ECIS 5.3, 5.3 SP1, 5.3 SP2                                                |                       |
| PDF Annotation Services, 5.3 SP2                                            |                       |
| For PDF Annotation Services:                                                | N/A                   |
| • Content Server 5.2.5, 5.2.5 SPx, 5.3, 5.3 SP1, 5.3 SP2*                   |                       |
| • DFC 5.3 SP2**                                                             |                       |
| • Webtop 5.3 SP2                                                            |                       |

| EMC Products*                                                     | Included by Installer |
|-------------------------------------------------------------------|-----------------------|
| For Web Publisher                                                 | • DFC 5.3 SP2**       |
| • Content Server 5.3, 5.3 SP1, 5.3 SP2*                           | Application Installer |
| • WDK 5.3, 5.3 SP1, 5.3 SP2                                       |                       |
| • Business Process Services 5.3, 5.3 SP1, 5.3 SP2                 |                       |
| • Content Intelligence Services 5.2.5 SPx, 5.3, 5.3 SP1, 5.3 SP2  |                       |
| • Content Transformation Services 5.3 SP1, 5.3 SP2                |                       |
| • Document Transformation Services 5.3 SP1, 5.3 SP2               |                       |
| • Documentum Administrator 5.3, 5.3 SP1, 5.3 SP2                  |                       |
| • Documentum Application Builder 5.2.5 SPx, 5.3, 5.3 SP1, 5.3 SP2 |                       |
| • FTP Services 5.3, 5.3 SP1, 5.3 SP2 (when released)              |                       |
| Media Services 5.2.5, 5.2.5 SPx                                   |                       |
| • Media Transformation Services (MTS) 5.3, 5.3 SP1, 5.3 SP2       |                       |
| • Site Caching Services 5.2.5, 5.2.5 SPx, 5.3, 5.3 SP1            |                       |
| • Thumbnail Server 5.2.5, 5.2.5 SPx,                              |                       |
| For WDK for Portlets:                                             | N/A                   |
| • Content Server 5.2.5, 5.2.5 SPx, 5.3, 5.3 SP1, 5.3 SP2          |                       |
| • DFC 5.3 SP2**                                                   |                       |
| For Documentum Client for Outlook:                                | • DFC 5.3 SP2**       |
| • Content Server 5.2.5, 5.2.5 SPx, 5.3, 5.3 SP1, 5.3 SP2*         |                       |
| • Documentum Administrator 5.3, 5.3 SP1, 5.3 SP2                  |                       |

| EMC Products*                                                  | Included by Installer |
|----------------------------------------------------------------|-----------------------|
| For Documentum Compliance Manager:                             | • DFC 5.3 SP2**       |
| • Content Server 5.3, 5.3 SP1, 5.3 SP2*                        |                       |
| • DFC 5.3, 5.3 SP1, 5.3 SP2**                                  |                       |
| • Document Transformation Services (DTS) 5.3, 5.3 SP1, 5.3 SP2 |                       |
| PDF Annotation Services 5.3                                    |                       |

<sup>\*</sup> Interoperability with all other 5.3.x version Documentum client products, while not required to enable full functionality, is supported. Documentum 5.3 products do not support any 4.x version of Content Server. DCO 5.3 and 5.3 SPx running with 5.2.5 versions of Content Server require an additional post-installation step, described in the Installation chapter of the *Documentum Client for Outlook Release Notes*.

When Documentum Client for Outlook (DCO) is configured to use the dm\_message\_archive type, Content Server 5.3 SP2 is required.

Web Publisher 5.3 and 5.3 Service Pack releases do not support any 4.x or 5.2.5 versions of Content Server because the server files installed with Web Publisher require DFC 5.3 or 5.3 SPx.

- \*\* This version of DFC works properly with any Documentum client product with version number 5.2.5 or 5.3, with the exception of the following DFC features, which work only when DFC is accessing Content Server version 5.3 or 5.3 SPx:
- Fetching service-based object (SBO) implementations from a repository's global registry (Pre-5.3 Documentum systems do not have global registries.)
- Web Services 5.3 or 5.3 SPx

By default, Content Server with Collaboration Services or RPS enabled can accept only version 5.3 or 5.3 SPx clients. See the product documentation for instructions on how to change this setting.

For information about the supported configurations for products listed in this table, see the Release Notes for the product.

## **Known Problems and Limitations**

This section identifies problems and limitations that may affect your use of the product.

**Note:** This section and the Technical Notes section may refer to platforms or features that are not supported for this release of your product. Check Chapter 4, Environment and System Requirements to verify requirements.

EMC Documentum makes the latest information about customer-reported issues and known problems available at CustomerNet support site (<a href="http://softwaresupport.emc.com/support">http://softwaresupport.emc.com/support</a>). You must have a software support agreement to log in and access the list of issues.

## **Known problems**

This section describes known defects in EMC Documentum software that may affect your use of the product.

## **WDK Applications common bugs**

Known bugs affect all languages unless otherwise noted.

The section list bugs that affect all localized WDK applications.

# Double-byte characters are corrupted when executing a DQL or API command (90865)

If you are using a Japanese or Korean localized application and your administrator accesses the DQL Editor or API Tester pages to monitor your application, any double-byte characters are corrupted upon executing a DQL query or API command.

#### Using extended characters in lifecycle state names (63015)

WDK-based applications do not support using extended characters in lifecycle state names. Extended characters include such characters as Japanese or Korean double-byte characters, or accents (ê, ö). You must only use ASCII characters in your lifecycle state names.

#### Error message of check-in label is incorrect for accented/doublebyte characters (97608)

In all WDK-based applications, when you enter a label in the check in page using accented characters greater than 16 or double-byte characters greater than 10, the English error message for the check-in label shows < 32 which is only correct for English. For accented characters it should be < 16, and for double-byte characters it should be < 10.

# Office application hangs after you open the PDF in Help and then invoke any menu (97740)

In the AppConnector, Office Application hangs whenever you invoke any Documentum menus after opening and closing the PDF in the help.

**Workaround:** Modify line 21 of /help/en/Documentum Application Connectors/nav.htm from

```
<FONT face="Arial"size="1"><b><a href='./userguide.pdf'target='_top'>
Accessible Help Documentation.pdf </a></b><br></font>

to
<FONT face="Arial" size="1"><b><a href='./userguide.pdf'target='_blank'>
Accessible Help Documentation.pdf </a></b><br></font>/FONT>///*/*/
```

#### Month and year display (62199)

The Documentum calendar displays the month and then the year, mm/yyyy for the localized Korean and Japanese product. The date should be displayed as year and then month, yyyy/mm.

# English strings and U.S. date format displayed on import file selector page with Mac browser (74212)

On Macintosh OS X with the French, Italian, German, Spanish, and Swedish locales, English strings and U.S. date format are displayed in the import file selector page when you select files to import.

#### Displaying English text in localized applications (73139)

If your browser language and your WDK-based application language are not the same then you may see inconsistencies in language display. For example, if your browser is using Japanese, and you open your WDK-based application in English the **Browse** button on the check in page will be in Japanese not English.

#### Corrupted file names using Mac OS (72127)

Importing a file with extended characters into a repository using Mac OS 10.2 with a localized or English version of Netscape 7.0.2, and 7.1, may cause character corruption in the file name.

Workaround: Retype the name of the file in the **Object Definition** page.

# The strings and icons are inconsistent with the native OS for the same page (90372)

In Windows 2003, the icons that are displayed when invoking importing/browsing a local file have misleading images. They are inconsistent with the native OS for the same page.

#### The PDF link in help is missing for J - Mac Safari (96155)

When you launch online Help from Webtop, the PDF link is missing for J - Mac Safari.

**Workaround:** Access the PDF using the following link in your Safari browser replacing the host name and the locale.

#### Example 5-1. For Example:

For Japanese, the locale would be ja\_JP)

http://<hostName>:<portNo>/webtop/help/<Locale>/userguide.pdf

#### Alphabetical properties (64245)

Properties are not sorted alphabetically in the **Properties** page of a document.

### Webtop specific bugs

This section lists Webtop specific bugs that affect all languages unless otherwise noted.

# Double-byte characters in title and document names are corrupted (96466)

In Macintosh and Windows OS, when you log on to Webtop and navigate to **Categories** and then back to a regular cabinet, the double-byte characters in the title and document names are corrupted.

**Workaround:** After leaving the **Categories** page navigate to, or click another area of the application and return to a regular cabinet.

### **Digital Asset Manager specific bugs**

This section lists DAM specific bugs that affect all languages unless otherwise noted.

# Right hand frame of online help does not load and PDF link is missing (80785)

On Macintosh OS X with Internet Explorer 5.2.3, and Macintosh OS 9x with Internet Explorer 5.1.7, the right hand frame in Digital Asset Manager online Help fails to load a Help page, and the PDF link is missing.

### **Documentum Compliance Manager specific bugs**

This section lists DCM specific bugs that affect all languages unless otherwise noted.

# Specifying a date range in Japanese and Korean reports returns an error (107931)

The error appears when Japanese and Korean reports are generated for Audit Trail, Signoff Status, Average Signoff Time, Controlled Documents, Documents Not Accessed, Promotion Status, and TBR Status using the From/To date fields. This is seen when using a SQL Server repository.

**Workaround:** Use "Any Dates", instead of using the From/To date fields, to generate reports by checking the Any Dates checkbox. After the report is created, sort the report by date and look for the date range.

# Japanese - In Classic View, there is no space between Tools and Compliance menu (107612)

There is no space between "Tools" and "Compliance" on the menu bar.

# KJ, date format of the saved snapshot is in European format (107496)

Japanese and Korean date formats of the saved snapshot is wrong. It is saved as "dd mm yyyy". The correct format for Korean and Japanese is "yyyy mm dd".

# Users can export the xml file created but cannot view it using Internet Explorer (107310)

Saved reports and snapshots in XML page will not be displayed properly if invalid characters are in content. This bugs is applicable to the FIGSJKE languages.

**Workaround:** Open the XML file using an XML editor or Notepad.

#### German, XX strings in the renditions page (103972)

In German renditions page, the title of the page is displayed as "MSG\_TITLE" instead of "Formatvarianten".

#### Some localized error messages show up in English (102723)

Even though localized DcmNlsString.properties and DcmNlsException.properties files are included in dcm.jar file of the appserver and content server dcm.jar, some error messages show up in English.

#### All Inbox notifications related to DCM are in English (102475)

The attributes of a controlled print copy are corrupted if they have Japanese or Korean characters. Note that the attributes display correctly in the user interface but not in the printout.

# Japanese and Korean characters in the attributes of a controlled print copy will be corrupted (74400)

All inbox notifications related to DCM are in English even though properties files are manually included in the DCM content server dcm.jar file.

# Double-byte and accented characters are corrupted on the e-Signature page of a controlled document (73610)

You will see corrupted double-byte and accented characters on the e-Signature page of a controlled document in the following items:

- file name
- document name
- user name
- justification text

### **Documentum Client for Outlook specific bugs**

This section lists DCO specific bugs that affect all languages unless otherwise noted.

#### Corrupted attachment name on imported email messages(114913)

When importing an email message whose attachment name contains accented or double-byte characters, the accented or double-byte characters are replaced by a space. This issue only appears in profiles configured to use the dm\_message\_archive message type.

**Note:** The attachment names accented and double byte characters display corrupted in the **Import Options** page; however, after import, the attachment name is not corrupted.

#### Corrupted characters in the filename of exported email (114778)

Dragging and dropping an email message of type dm\_message\_archive from a repository to an external location corrupts the accented and double-byte characters in the filename of the exported email message. There is currently no known workaround for this issue.

**Note:** Even though the filename is corrupted users can open the email. There is no corruption of the data within the email ike(subject, content, attachment name).

#### Localized online help does not display (114982)

Accessing online help from a localized Documentum Client for Outlook (DCO) within Outlook opens the English online Help system. English online helps opens even though localized help is installed.

**Note:** Accessing online help from a localized DCO via the web correctly launches the localized online Help.

**Workaround:** To access localized online Help from within Outlook you must manually change the online URL to point to online Help system for your locale.

#### To manually change the URL:

 Click the online Help button within DCO.
 The online Help launches in a browser with the following URL: http://server.port/dco/help/en/default.htm?startat=managing\_properties.htm 2. In the browser, select the en locale in the URL and replace it with the locale for your language. For example, http://server.port/dco/help/de\_DE/default.htm?startat=managing\_properties.htm

The German online Help should reload.

#### Limitations

This section describes limits on the usability of current functionality. The limitations may be part of the product design or may result from issues with associated third-party products.

### Limitations common to all WDK Applications

#### Grammatical normalization not available for Swedish (110862)

If you are using the index server, grammatical normalization and other advanced linguistic features are not available for Swedish.

## Virtual link feature does not support Unicode or double-byte characters

Unicode and double-byte characters are not supported for the Virtual Link feature because the URL standard does not support Unicode or double-byte characters.

If you have installed a WDK-based application with virtual link support and you access a document in a cabinet using a URL (virtual link) you must ensure that the URL does not contain Unicode or double-byte characters.

#### CIS automatic categorization supports ASCII characters only

If your implementation uses the automatic categorization features of Content Intelligence Services, the names of categories and taxonomies appearing under the Categories node in Webtop or Web Publisher can include characters from the ASCII character set only. The evidence strings that CI Server uses to assign documents to categories can also include only ASCII characters.

## Differences between localized documentation and English documentation

There may be differences between the localized documentation and the English documentation of the WDK-based applications' Help and related PDFs. Please refer to the English version of the User Guide (PDF) that resides on the Download Center (<a href="https://documentum.subscribenet.com">https://documentum.subscribenet.com</a>.

#### Web Publisher specific limitations

This section lists Web Publisher specific limitations that affect all languages unless otherwise noted.

#### Rendition description information is truncated (79527)

If you are using Web Publisher in the transformation rendition and import rendition pages, the description fields allow 16 English characters, or 5 Japanese or Korean characters, or 8 accented characters.

#### Web Publisher Portlet Builder feature not localized

The Web Publisher Portlet Builder 5.3 SP1 release does not include any localized UI or documentation for the Portlet Builder feature. If you install the Portlet Builder feature you will receive English UI and documentation.

#### **Using CIS in Web Publisher**

Content Intelligence Services (CIS) is not supported in languages other than English. To avoid CIS errors in your localized install of Web Publisher ensure that CIS is turned off by clearing the CIS Host and CIS Node fields located in Administration→Web Publisher Admin→Settings on the External Resources tab.

#### Double-byte characters in Web Publisher filenames (65252)

If your machine is not double-byte enabled and is using JVM 1.4.1 you cannot access HTML or XML files for viewing using a double-byte hyperlink. You will receive an error message.

**Workaround:** Change your browser plug-in to use Microsoft VM 1.1.8, or manually navigate to the file location indicated in the error message.

### **Documentum Compliance Manager specific limitations**

This section lists Documentum Compliance Manager (DCM) specific limitations that affect all languages unless otherwise noted.

#### Creating business rule lists in different locales (76338)

If you create a business rule list in one locale and someone else creates a business rule list in another locale, the second business rule list is not used only the first business rule list is used.

Workaround: Use one locale.

#### **Documentum Client for Outlook specific limitations**

This section lists Documentum Compliance Manager (DCM) specific limitations that affect all languages unless otherwise noted.

#### DCO Support for mail message object types

A new mail message object type has been introduced in DCO 5.3 SP2 to provide extended and new functionality to email messages in DCO.

In 5.3 SP1, the dm\_mail\_message is the default object type assigned to new mail messages added to the repository. 5.3 SP2 introduced a new mail message object type called dm\_message\_archive to enable functionality not included in previous releases of DCO.

Some existing features using the dm\_mail\_message object type are available in SP2 with the dm\_message\_archive object type configuration; however, not all locales containing multibyte information (for example, subject, and attachment names) are supported with

the dm\_message\_archive object type. Following is a list of supported languages for both object types.

- dm\_mail\_message object type
  - French, Italian, German, Spanish, Swedish
- dm\_message\_archive object type
  - French, Italian, German, Spanish, Swedish, Japanese and Korean

There is currently no migration path to convert features using the dm\_mail\_message object type to the new dm\_message\_archive object type. Therefore, if you wish to use dm\_message\_archive object type, your DCO environment must be a new 5.3 SP2 installation.

Refer to the English *Documentum Client for Outlook Release Notes* for a list of features supported by both object types, and for configuration steps to enable the dm\_message\_archive functionality in your 5.3 SP2 environment.

## **Technical Notes**

This section provides configuration and usability notes for current product features.

## Populating the data dictionary

Content Server stores information about object types and their attributes in the data dictionary. During Content Server installation, the data dictionary files for English, French, German, Italian, Spanish, Japanese, Korean, and Swedish are installed in the Content Server. During repository creation, a set of data dictionary information is loaded based on the Content Server host locale. Content Server currently supports English, Japanese and Korean as a host locale. If the host locale is English, Japanese, or Korean, the data dictionary information for that locale is loaded. Otherwise the host locale is always English.

**Note:** Swedish is currently only supported with:

- Webtop 5.3 SP1, 5.3 SP2
- Web Publisher 5.3 SP1, 5.3 SP2
- Application Connectors 5.3 SP2
- Documentum Client for Outlook 5.3 SP2

When you install Content Server, by default the procedure automatically populates the data dictionary with default information for one locale and sets the name of the locale in the dd\_locales attribute of the docbase config object.

To add a new locale use the population script provided by Documentum.

You can populate and publish the data dictionary file following the procedures located in Appendix E, "Populating and Publishing the Data Dictionary," in the *Content Server Administrator's Guide* version 5.3 SP1.

## **Editing locales in the data dictionary**

When a repository is configured, the data dictionary is populated with default information for one locale. The locale is recorded in the dd\_locales attribute of the docbase config object for the repository when the dd\_populate.ebs script runs during repository configuration. The dd\_locales attribute records the data dictionary locales that are enabled in the repository. You can modify the dd\_populate.ebs script after repository configuration to update the languages that are enabled.

Client applications retrieve labels, value assistance, and constraints applying to types and attributes from the data dictionary. It is recommended that you add only required language information to the data dictionary because of the additional overhead added to type modifications (such as CREATE, ALTER, and DROP) and to data dictionary information retrieval.

#### To edit data dictionary locales:

- 1. Navigate to Documentum Administrator.
- 2. Connect as a Superuser to the repository whose docbase config object you want to modify.
- 3. In the left-hand pane, click **Configuration**.
- Click Repository.
- 5. Click 0.
- 6. On the Info tab click Edit beside the Data Dictionary Locales attribute.
- 7. Type a new value in the field labeled **Enter new value** and click **Add**, or select a value from the **Data Dictionary Locales** list and click **Remove**
- 8. Click **OK**.
- 9. Click OK.

## Technical notes specific to Web Publisher

This section provides configuration and usability notes specific to Web Publisher.

# Double-byte and accented descriptions for renditions (79592, 79648)

If you are using Web Publisher, renditions created in Web cabinets must contain descriptions in English.

When you import a rendition into a Web cabinet (from the **File>New>Create Rendition>Import Rendition** menu) be sure the description in the **Description** field on the **Import Rendition** page does not contain double-byte or accented characters. If your description does contain double-byte or accented characters the rendition is imported with corrupted characters. The description becomes a part of the URL published to a web site so double-byte or accented characters do not work.

# Updating the Web Publisher data dictionary for the Swedish locale

Web Publisher stores information about Web Publisher specific object types and their attributes in the Web Publisher data dictionary. During Web Publisher DocApp installation, the Web Publisher data dictionary information is loaded for the locales in the current repository. To add the Swedish locale to the Web Publisher data dictionary you must download the Swedish Web Publisher data dictionary file, modify the data\_dictionary\_wcm.ini and dd\_populate\_wcm file in Content Server, and then run the data dictionary population script.

#### To download the Swedish data dictionary file for Web Publisher:

- 1. Navigate to the Documentum download site (<a href="https://documentum.subscribenet.com">https://documentum.subscribenet.com</a>) and download the data\_dictionary\_wcm\_sv\_SE.txt file.
- 2. Save the data dictionary file to the Content Server directory.
  - Windows: %DM\_HOME%\bin\webPublisher\Utils\DataDictionary
  - UNIX: \$DM\_HOME/bin/webPublisher/Utils/DataDictionary

You can now populate and publish the data dictionary file following the procedures located in Appendix E, "Populating and Publishing the Data Dictionary," in the *Content Server Administrator's Guide*.

#### To update the locales supported in the repository:

- 1. Use the instructions in Appendix E, "Populating and Publishing the Data Dictionary," in the *Content Server Administrator's Guide*, to install the Swedish locale in the repository.
- 2. Log in to the Content Server host as the Content Server installation owner.

3. Navigate to the data\_dictionary\_wcm.ini file.

The default location is \$DM\_HOME/bin/webPublisher/Utils/DataDictionary (UNIX) or %DM\_HOME%\bin\webPublisher\Utils\DataDictionary (Windows).

4. Open the data\_dictionary\_wcm.ini file in a text editor.

The file lists the available locales.

5. Add the lines for the Swedish language at the end of the file.

```
data_dictionary_wcm_sv_SE.txt
```

- 6. Save and close the data\_dictionary\_wcm.ini file.
- 7. Open the dd\_populate\_wcm file in a text editor.
  - On Windows, this is dd\_populate\_wcm.bat.
  - On UNIX, this is dd\_populate\_wcm.sh.
- 8. Locate this line and substitute the appropriate repository name, user name, and password:.

```
dmbasic -f%DM_HOME%\bin\dd_populate.ebs -eEntry_Point --
repository nameuser name password data dictionary wcm.ini
```

The repository name is the name of the repository you installed the Web Publisher DocApp to, the user name is the name of the Superuser, and the password is the Superuser's password. You can use the Content Server installation owner's user name and password.

- 9. Save and close the dd\_populate\_wcm or dd\_populate\_wcm.sh file.
- 10. Run the script.
  - On Windows, double-click dd\_populate\_wcm.bat.
  - On UNIX, type dd populate wcm.sh.

The new data dictionary locale information is installed in the repository. When the data dictionary publishing job runs next, the information is available to Web Publisher.

To manually force a publish, use the following IAPI command. publish dd, c, sv

# Verifying the population of the Web Publisher data dictionary

After you have updated the Web Publisher data dictionary with the Swedish locale you can test your updates to ensure they were correctly populated to the repository.

#### To verify the population of the data dictionary:

1. Launch DAB (Documentum Application Builder).

- 2. Log into the repository that you have populated with the Swedish Web Publisher data dictionary.
- 3. In the repository, select **File>Open** and open the Web Publisher application. The application will be in System/applications/WebPublisher folder
- 4. In DAB select **View>locale>sv** menu. sv is enabled only after populating the Swedish data dictionary.
- 5. In the left hand frame of DAB, expand each object type and view the attribute label values in the right hand frame. If the label values are in Swedish then you have successfully populated the Web Publisher data dictionary with the Swedish locale.

## **Technical notes specific to Webtop**

This section provides configuration and usability notes specific to Webtop.

# Webtop forms page error messages display in English (79908)

Error messages that display on the **Forms** page are not localized. All **Forms** page error messages display in English.

**Workaround:** Set up localized error messages for forms in the Documentum Forms Builder application. For details refer to the *Documentum Forms Builder User Guide* and look for *Adding a First Name Field (Text Input Control)*. In the **Alert** field on the **Insert Text Input** page enter localized error messages.

# Technical notes specific to Documentum Compliance Manager

This section provides configuration and usability notes specific to Documentum Compliance Manager.

### **Updating the DCM data dictionary**

A manual step, requiring you to run a script, is required to localize the repository for DCM.

Labels for attributes are now internationalized.

Use these instructions to enable language support for additional locales. The sections below contain instructions for:

- Adding supported locales to the repository
- Modifying the data\_dictionary\_dcm.ini file
- Running the data dictionary population script
- 1. Use the instructions, *Populating and Publishing the Data Dictionary*, in the *Content Server Administrator's Guide*, to install additional locales in the repository.
- 2. Log in to the Content Server host as the Content Server installation owner.
- 3. Edit the data\_dictionary\_dcm.ini file in the applicable default location: \$DM\_HOME/bin/dcm/Utils/DataDictionary (UNIX) or %DM\_HOME%\bin\dcM\Utils\DataDictionary (Windows) using a text editor. The file lists the available locales. They are commented out.
- 4. Uncomment the locales for which you need the DCM data dictionary information.
- 5. Save and close the data\_dictionary\_dcm.ini file.
- 6. Open the dd\_populate\_dcm file in a text editor.
  - On Windows, this is dd\_populate\_dcm.bat.
  - On UNIX, this is dd\_populate\_dcm.sh.
- 7. Locate this line and substitute the appropriate repository name, user name, and password:
  - dmbasic --f%DM\_HOME%\bin\dd\_populate.ebs -eEntry\_Point -- repository\_nameuser\_name password data\_dictionary\_dcm.ini
  - The repository name is the name of the repository you installed the DCM DocApp to, the user name is the name of the Superuser, and the password is the Superuser's password. You can use the Content Server installation owner's user name and password
- 8. Save and close the dd\_populate\_dcm or dd\_populate\_dcm.sh file.
- 9. Run the script.
  - On Windows, double-click dd\_populate\_dcm.bat.
  - On UNIX, type dd\_populate\_dcm.sh.

The new data dictionary locale information is installed in the repository. When the data dictionary publishing job runs next, the information is available to DCM.

# Technical notes specific to Documentum Client for Outlook

This section provides configuration and usability notes specific to Documentum Client for Outlook.

# Documentum node missing in Microsoft Outlook (113805)

The msaddndr.dll file is a Microsoft library built into the Microsoft Office application. This DLL should be registered at all times; however, the Microsoft Office installation process sometimes fails to register this DLL.

DCO requires Microsoft Outlook (and by extension, Microsoft Office), so its components must be correctly registered. If the msaddndr.dll file (located in: in C:\Program Files\Common Files\DESIGNER) is not properly registered when installing Microsoft Office the **Documentum Folders** node will not display in Microsoft Outlook's folder list view.

**Workaround:** Uninstall DCO following the uninstall procedure in the *Documentum Client* for *Outlook Release Notes*. Manually register the msaddndr.dll file following the procedure below. Reinstall DCO following the installation procedure in the *Web Development Kit* and *Applications Installation Guide*.

#### To manually register the msaddndr.dll file:

- 1. In a command prompt, navigate to the location where the DLL is installed.
- 2. At the command prompt type:

regsvr32 msaddndr.dll

#### **Updating the DCO data dictionary**

Documentum Client for Outlook (DCO) stores information about DCO specific object types and their attributes in the DCO data dictionary. During DCO DocApp installation, the DCO data dictionary information is loaded only for English in the current repository. To load additional locale specific data dictionary information to your repository you must populate the DCO data dictionary files, data\_dictionary\_dco\_profile\_language code and data\_dictionary\_dm\_mail\_message\_language code file in Content Server.

#### To download the data dictionary files for DCO:

- 1. Navigate to the Documentum download site (<a href="https://documentum.subscribenet.com">https://documentum.subscribenet.com</a>) and download the data dictionary zip file Client\_for\_Outlook\_5.3\_SP2\_data\_ dictionary.zip. The zip file contains all language data dictionary files, for example data\_dictionary\_dco\_profile\_de.txt and data\_dictionary\_dm\_mail\_message\_de.txt
- 2. Save the data dictionary files to the Content Server directory.
  - Windows: %DM\_HOME%\product\5.3\bin
  - UNIX: \$DM\_HOME/product/5.3/bin

You can now populate and publish the data dictionary files following the procedures located in Appendix E, "Populating and Publishing the Data Dictionary," in the *Content Server Administrator's Guide*.

## Verifying the population of the DCO data dictionary

After you have updated the DCO data dictionary with the a locale you can test your updates to ensure they were correctly populated to the repository.

#### To verify the population of the data dictionary in DAB:

- 1. Launch DAB (Documentum Application Builder).
- 2. Log into the repository that you have populated with a locale data dictionary.
- 3. In the repository, select **File>Open>***language code* and open the DCO application. The application will be in System/applications/DCO folder
- In DAB select View>locale.
   The locale is enabled only after populating the data dictionary of the same locale.
- 5. In the left hand frame of DAB, expand each object type and view the attribute label values in the right hand frame. If the label values are localized in your selected language then you have successfully populated the DCO data dictionary with a locale.

#### To verify the population of the data dictionary in DCO:

- 1. Launch DCO.
- 2. Log into the repository that you have populated with a locale data dictionary.
- 3. In DCO select a profile, and click the properties icon to view the properties of a profile.

The labels on the **Properties** page should display in the language of the selected locale.

## **Documentation**

This section describes the documentation related to this product.

## **Localization Documentation Set**

The following document titles comprise the localization documentation set:

• Web Development Kit Applications Language Pack Installation and Release Notes 5.3 SP2 (this document)

## Obtaining the correct documentation

The Downloads area of the CustomerNet support site (<a href="http://softwaresupport.emc.com/support">http://softwaresupport.emc.com/support</a>) contains the downloadable packages for specific product versions along with the release notes, installation guide, and other relevant documentation associated with the product version. Product documentation that is available online from the application (Help, for example) does not appear as a separate item; it is automatically downloaded and installed with the software.

You can also go to the Documentation area of the CustomerNet support site (<a href="http://softwaresupport.emc.com/support">http://softwaresupport.emc.com/support</a>) to download product documentation, order printed documentation, or participate in the technical publications customer survey.

To locate product documentation, select the product and version number on the search page, then click the **Search** button. To order printed versions or complete the customer survey, click the appropriate link in the upper right of the page.

If the documentation you are looking for is not available in printed form from either of the above sites, you can purchase it from Nexstra (email: support@nexstra.com, phone: 866-568-0650).

## **Documentation corrections and clarifications**

This section lists corrections to the product documentation.

For information on core English application features for this release refer to the English release notes.

## Webtop documentation corrections

This section lists features that are updated or new for the localized documentation.

- Added the following sections:
  - Configuring external searches
  - Using quotes and operators to narrow a search
  - Assigning a work queue task to a specific user
- Modified the following sections:
  - Dragging and dropping
  - Running a simple search
  - Running an advanced search
  - Working with Relationships
  - Reordering descendants within a location in the virtual document, which is now called "Moving and reordering descendants"
  - Annotating PDF Documents
  - Formatting the content in a form
  - The rich text editor toolbar (collaboration services)
  - Viewing workflows
  - Viewing audit events
  - Icons common to WDK applications
- Removed the following sections:
  - Moving a descendant to another location in the virtual document
  - Editing an alias set in a workflow

### Web Publisher documentation corrections

This section lists features that are updated or new for the localized documentation. The Web Publisher user guide was localized for 5.3 SP1 but not for 5.3 SP2.

- Added the following sections:
  - Jumping to an item in a list
  - Selecting which columns appear in a list
  - Using thumbnails as a visual cue
  - Dragging and dropping
  - Choosing an item on a selection page
  - Opening a new window
  - Viewing your WDK-app product information
- Modified the following sections:
  - Setting author and developer preferences
  - Creating new content for a web page
  - Properties overview
  - Creating a new taxonomy
  - Creating a new category
  - Creating a new workflow template
  - Making a workflow template available
  - Accessing site management
  - Using the Rules Editor
  - Creating and Managing Multi-Language Websites
  - Using iMarkup
  - Viewing system information and accessing Documentum tools
  - Setting author and developer preferences
  - Working with Relationships
  - Working with Replicas
- Removed the following sections:
  - How Taxonomies Work in WDK Applications
  - Using Taxonomies in Web Publisher

- Publishing Taxonomies to Web Sites
- Overview of Workflow Templates
- Restarting a Change Set
- Custom Dynamic Performer Values
- Simple Process Workflows
- Translation Workflows
- Workflow Tasks
- Workflow Methods
- Enabling Workflow Templates
- Working with Relationships and Replicas

## **Digital Asset Manager documentation corrections**

This section lists features that are updated or new for the localized documentation.

- Modified the following information to include changes such as modified sentences, and minor changes to steps in procedures due to UI or functionality changes:
  - Setting File Share Services Preferences
  - Publishing a course
  - Ordering the contents of a Collection

The Webtop documentation changes are applicable to Digital Asset Manager. Please refer to Webtop documentation corrections, page 74 for a list of Webtop documentation changes.

## Software Media, Organization, and Files

This section describes the media in which the software is available, the organization of the product components in the available media, and the file names for all available product components which can be downloaded.

## **Software Media**

This product is available as an FTP download from the Downloads area of the CustomerNet support site (<a href="http://softwaresupport.emc.com/support">http://softwaresupport.emc.com/support</a>). You should have received instructions through email regarding how to download products.

## **Organization**

The Downloads area of the CustomerNet support site provides a complete listing of products available for download. The **Get Products** tab takes you to the **Download Center** page containing all the product downloads comprising language packs for your application. Click **Download ESG Products** and select the correct language pack for your application for example, Documentum Webtop Language Packs. Clicking the language pack link enables you to download either Language Pack Manager or a language pack for your specific language.

## **Files**

The following modules\files comprise the contents of this release:

- Language Pack Manager
  - Documentum Language Pack Manager, Version 5.3 SP2

- Application language packs
  - Documentum Webtop Language Packs, Version 5.3 SP2
  - Documentum Application Connectors Language Packs, Version 5.3 SP2
  - Documentum Web Publisher Language Packs, Version 5.3 SP2
  - Documentum Web Development Kit for Portlets Language Packs Version 5.3 SP2
  - Documentum Digital Asset Manager Language Packs, Version 5.3 SP2
  - Documentum Compliance Manager Language Packs, Version 5.3 SP2

## Installation

This section contains instructions for downloading Language Pack Manager, and downloading and installing language packs for the following WDK-based applications:

- Webtop
- Application Connectors
- Web Publisher
- Digital Asset Manager (DAM)
- Web Development Kit for Portlets
- Web Publisher Portlets

Web Publisher Portlets installation is not supported for 5.3 SP2.

- Business Process Manager
- Documentum Compliance Manager
- Documentum Submissions Manager
- Documentum Client for Outlook

If your system meets the requirements listed in Chapter 4, Environment and System Requirements, you are ready to install the software.

For information on core English application installations refer to the English installation guides; *Web Development Kit and Applications Installation Guide*.

**Note:** You must ensure you have the correct WDK-based application versions to go with your platforms. Refer to the English release notes for your WDK-based application for version details before you install your language pack.

#### To download Language Pack Manager:

1. Download the Language Pack Manager (LPM) executable (for example, LanguagePackManagerWin.exe or LanguagePackManagerSol.bin) from the Documentum download site (<a href="https://documentum.subscribenet.com">https://documentum.subscribenet.com</a>) to a convenient directory on your application server host. This should be the same machine to which you are installing language packs.

If you cannot locate your password for the download site, use the password finder on the bottom of the download page. Use your email address as your user name.

Once you have downloaded LPM you can download and install language packs. The language pack installs language specific files that consist of graphical user interface and online Help that has been localized (translated) into a language other than the default language, which is US English. You must have your application server and the core Documentum product installed before you can install a language pack.

The version of the language pack must match the major version label of the core Documentum product. See Table 1–1, page 10 for details on language packs.

If you are installing language packs to the IBM WebSphere application server, or the SunONE application server on UNIX, you must run Language Pack Manager as the installation root.

To install language packs for your WDK-based application using Language Pack Manager on all operating systems following the procedure below. To manually install language packs on all operating systems follow To manually install language packs:, page 82.

#### To install language packs using the installer:

- Download the language pack zip file product\_Language\_Pack\_language\_locale\_ version.zip, for example Webtop\_Language\_Pack\_German\_de\_DE\_5.3.0.x.x.x.zip, from the Documentum download site (https://documentum.subscribenet.com) to the same directory on your application server host where you downloaded LPM.
   If you cannot locate your password for the download site, use the password finder on the bottom of the download page. Use your email address as your user name.
- 2. If you are running Web Publisher and you have installed Content Server and the application server on the same machine to which the language packs are being installed follow these steps. Otherwise, skip to Step 3.
  - a. Stop Content Server.Refer to Content Server Installation Guide for details.
  - b. Stop the Documentum Java Method Server.
    - On Windows, if you have set up the method server to run as a Windows service select Start→Settings→Control Panel→Services→Documentum Java Method Server and click Stop.
    - On UNIX, issue this command: shutdown.sh in \$DM\_HOME/tomcat/bin/
- Double-click the LanguagePackManagerWin.exe file for a Windows install, or execute the LanguagePackManagerSolaris.bin file for a Solaris install.
   The Language Pack Manager welcome screen opens, displaying LPM version information.
- 4. Click Next.
- 5. Select the radio button to agree with the licensing terms, then click **Next**.

The Language Pack Manager welcome screen displays supported Documentum product information and third party application server information. The product information list displays all products supported in this and previous releases.

**Note:** Language Pack Manager is backwards compatible with all WDK-based applications **except** portlets. Language Pack Manager 5.3 SP1 is NOT backwards compatible with 5.2.x Web Development Kit for Portlets or Web Publisher Portlets.

- 6. Click Next.
- 7. Select the radio button to install language packs, then click **Next**.
- 8. If required, change the directory location for the language pack zip files, then click **Next**.

For some products such as WDK for Portlets you must manually enter the directory location for the language packs, and then click **Next**.

Refer to the Language Pack Manager online Help for details on the correct installation location for each portal server

If LPM is in the same directory as your language pack zip files then you will not need to enter a directory location. If you enter a directory location that does not contain language pack zip files you will not be able to continue. Please ensure that the directory you enter contains language pack zip files.

9. Select the Documentum product type from the list and click **Next**.

The product list is based on the language packs available in the directory selected. If a language pack exists in the directory structure for a LPM supported product the product displays in the list.

Please ensure that the core Documentum product onto which you want to install a language pack exists on your machine.

10. Select the Documentum product instance, then click **Next**.

You can only install language packs to one instance at a time.

If Language Pack Manager does not automatically detect a product instance then you can manually locate a product instance.

- 11. Select the language packs from the list and click **Next**.
  - You can select multiple language packs to install to the core product.
- 12. You are prompted to ensure the application server you are installing the language pack(s) to is stopped.
- 13. Click Next.
- 14. Confirm the final installation settings and click **Next**.

If you experience any slow down, or suspected hang during installation, stop the installation, delete the log.txt file located in \$DOCUMENTUM (the log.txt file size may be quiet large) and begin the install again.

#### 15. Click Finish.

Language Pack Manager closes.

**Note:** You can determine which language packs you currently have installed to a machine by running the remove program and quitting once you have read the version information on the **Select the language packs to remove** screen.

#### To manually install language packs:

- 1. Download the language pack zip file <code>product\_Language\_Pack\_language\_locale\_version.zip</code>, for example Webtop\_Language\_Pack\_German\_de\_DE\_5.3.0.x.x.x.zip, from the Documentum download site (<a href="https://documentum.subscribenet.com">https://documentum.subscribenet.com</a>) to a temporary directory.
  - If you cannot locate your password for the download site, use the password finder on the bottom of the download page. Use your email address as your user name.
- 2. Unzip the language pack to a temporary directory.
- 3. Stop your application server.
- 4. Copy the extracted files from the temporary directory to
  - .../Application Module

Click **Yes** to overwrite the existing files.

5. Navigate to

```
.../Application Module/WDK Application Folder Name where WDK Application Folder Name could be wdk or wp.
```

6. In a text editor, open the app.xml file and uncomment the required language under <Supported Locales> for example,

```
<!-- <locale>de_DE</locale> -->
should be uncommented to
<locale>de DE</locale>
```

7. Restart the application server.

## Repackaging the wcm.jar file for Web Publisher

If you have manually installed language packs for Web Publisher you must repackage the wcm.jar file before copying the wcm.jar file from the application server machine to the Content Server machine.

- 1. Stop the application server.
- 2. Navigate to \$DOCUMENTUM/shared/dfc
- 3. Create a backup of the wcm.jar file and then extract the wcm.jar file.

- 4. Copy the files from the /com folder, which you extracted into your temporary directory, into the structure extracted from the wcm.jar file (/com/Documentum/wcm/resources).
- 5. Repackage the wcm.jar file with the new files copied from the /com folder.
- 6. Copy the repackaged wcm.jar file into \$DOCUMENTUM/Shared/dfc
- 7. Restart the application server.

## Copying the wcm.jar file for Web Publisher

If your Documentum product is Web Publisher and your Content Server and application server are on different machines you need to copy the wcm.jar file from the application server machine to the Content Server machine. Web Publisher uses the wcm.jar file to display localized Content Server messages. The language pack installer updates the wcm.jar file on the application server but not on the Content Server.

#### To copy the wcm.jar file:

- 1. Stop the dm\_method server.
  - You can only stop the dm\_method server by stopping Content Server. Refer to *Content Server Installation Guide* for details.
- 2. Stop the repository service.
  - On Windows, click Start Documentum Server Manager, select the repository, and click Stop.
  - On UNIX, run the dm\_shutdown\_repository script in the \$DOCUMENTUM/dba directory, where repository is the name of the repository to be stopped.
- 3. If required, stop your application server.
  - Refer to your application server documentation for further details.
- 4. Copy the wcm.jar file from the application server to Content Server.
  - On Windows, copy from Program Files\Documentum\Shared\ on the application server to Program Files\Documentum\Shared\ on Content Server.
  - On UNIX, copy from \$DOCUMENTUM\_SHARED\dfc on the application server to \$DOCUMENTUM\_SHARED\wpserverfiles on Content Server.
- 5. Restart the dm\_method server.
  - You can only start the dm\_method server by starting Content Server. Refer to *Content Server Installation Guide* for details.
- 6. Restart the repository service.
  - On Windows, click Start 

    Documentum Server Manager, select the repository, and click Start.

- On UNIX, run the dm\_start\_repository script in the \$DOCUMENTUM/dba directory, where repository is the name of the repository to be started.
- 7. If required, restart your application server.

# Repackaging the dcm.jar file for Documentum Compliance Manager

If you have manually installed language packs for Documentum Compliance Manager you must repackage the dcm.jar file before copying the dcm.jar file from the application server machine to the Content Server machine.

- 1. Stop the application server.
- 2. Navigate to \$DOCUMENTUM/shared/dfc
- 3. Create a backup of the dcm.jar file and then extract the dcm.jar file.
- 4. Copy the files from the /com folder, which you extracted into your temporary directory, into the structure extracted from the dcm.jar file (/com/Documentum/dcm/resources).
- 5. Repackage the dcm.jar file with the new files copied from the /com folder.
- 6. Copy the repackaged dcm.jar file into \$DOCUMENTUM/Shared/dfc
- 7. Restart the application server.

# Copying the dcm.jar file for Documentum Compliance Manager

If your Documentum product is Documentum Compliance Manager and your Content Server and application server are on different machines you need to copy the dcm.jar file from the application server machine to the Content Server machine. DCM uses the dcm.jar file to display localized Content Server messages.

#### To copy the dcm.jar file:

- Stop the Java method server.
   You can only stop the Java method server by stopping Content Server. Refer to Content Server Installation Guide for details.
- If required, stop your application server.
   Refer to your application server documentation for further details.

- 3. Copy the dcm.jar file from the application server to Content Server.
  - On Windows, copy from Program Files\Documentum\Shared\ on the application server to Program Files\Documentum\Shared\ on Content Server.
  - On UNIX, copy from \$DOCUMENTUM\_SHARED\dfc on the application server to \$DOCUMENTUM\_SHARED on Content Server.
- 4. Restart the Java method server.

You can only start the Java method server by starting Content Server. Refer to *Content Server Installation Guide* for details.

5. If required, restart your application server.

## **Installing Application Connectors**

Application Connectors install within the content authoring application and present WDK components within a native modal dialog window that hosts a browser control. While the components can be from Webtop or a custom application, the modal dialog window does not display the frameset of Webtop or other WDK client application.

The Application Connectors installer runs on the client in one of two ways:

GUI installation:

The user is notified of the availability of Application Connectors. The user enters the URL to the installer, which is part of the WDK application.

• Command-line installation:

SMS can be used to push out application connectors or Microsoft Office users with an MSI-based installer. The command-line installation is outlined below

Application Connectors work with UCF content transfer only. If your application uses custom content transfer components that extend WDK 5.2.5 components, Application Connectors are not supported.

The installers will disable Documentum Desktop Office integrations before installing 5.3.x Application Connectors. Desktop Office application integrations are disabled by removing relevant add-in files and registry entries.

The installer, Documentum-AppConnectors-5.3.x-Client.exe, verifies that OS and content authoring application are present in the correct versions, that the user is designated a power user or administrator in the users control panel, and there is sufficient disk space. Supporting Windows software such as .NET is installed if not present. The client software footprint is approximately 5 MB, with an additional 25 MB for the .NET framework if it is not already present on the client.

**Location of Installed Files** - The installer places files in the following locations. The variable %PROGRAMFILES% is the path to the Program Files directory on the client machine.

Table 9-1. Location of files installed on the client by Application Connectors

| File type                                                                                            | Location under %PROGRAMFILES%                                                                                                    |
|----------------------------------------------------------------------------------------------------|----------------------------------------------------------------------------------------------------|
| Files used by all Application Connectors                                                             | \Documentum\AppConnector                                                                                                    |
| Files used by a specific Application Connector                                                       | Application root directory, for example: \Microsoft Office\OFFICE{10, 11}                                                                     |
| Menu for a Webtop 5.3 application                                                                    | %PROGRAMFILES%\Microsoft Office\OFFICE{10, 11}\Documentum and subdirectory app_name where app_name must match a value in the app.config files |
| Location of files used by the localized<br>Application Connectors (satellite resource<br>assemblies) | %PROGRAMFILES%\Documentum\AppConnector\ <locale> %PROGRAMFILES%\Microsoft Office\OFFICE{10, 11}\Documentum\ <locale></locale></locale>        |

For details on GUI Installation and command line installation of Application Connectors, refer to Chapter 9 of *Web Development Kit and Application Installation Guide*.

## **Uninstalling language packs**

This section contains instructions for uninstalling language packs for supported WDK-based applications.

If you remove **all** language packs you must clear your browser cache and cookies from your machine to remove the last language settings from your cache.

You only need to remove language packs to remove language support. You can install new language pack versions on top of an existing installation following the steps in To install language packs using the installer:, page 80. You do not need to remove an existing 5.2.x versions before reinstalling the same or installing an updated version.

If you are removing language packs from the IBM WebSphere application server, or the Sun ONE application server on UNIX, you must run Language Pack Manager removal as the installation root.

To uninstall language packs for your WDK-based application on all operating systems following the procedure below. To manually uninstall language packs all operating systems follow To manually remove language packs:, page 88.

**Note:** If you manually modified the app.xml file to support a language for which you did **not** create a language pack you can still use the removal procedure below. The removal procedure will work as long as you correctly added the locale entry to the app.xml file. For more details on manually modifying the app.xml for your locale refer, *Web Development Kit Applications Localization Guide*.

#### To remove language packs using the uninstaller:

- 1. If you are running Web Publisher and you have installed Content Server, the application server, and the language packs to the same machine following these steps. If you are not running Web Publisher start with Step 2.
  - a. Stop Content Server.
     Refer to Content Server Installation Guide for details.
  - b. Stop the Documentum Java Method Server.
    - On Windows, if you have set up the method server to run as a Windows service select Start→Settings→Control Panel→Services→Documentum Java Method Serverand click Stop.
    - On UNIX, issue this command: shutdown.sh in \$DM\_HOME/tomcat/bin/
- Double-click the LanguagePackManagerWin.exe file for a Windows uninstall, or execute the LanguagePackManagerSolaris.bin file for a UNIX uninstall.
   The Language Pack Manager screen opens, displaying LPM version information.
- 3. Click Next.
- Select the radio button to agree with the licensing terms, then click Next.
   The Language Pack Manager screen displays LPM version information.
- Click Next.
- 6. Select the radio button to remove language packs, then click Next.
- 7. Select the radio button for one of the Documentum product types to remove and click **Next**.
- 8. Select the radio button for the Documentum product instance, then click **Next**. You can only remove language packs from one instance at a time.
- Select the language packs to remove from the list and click Next.You can select multiple language packs to remove.
- 10. You are prompted to ensure the application server you are removing the language pack(s) from is stopped.
- 11. Click Next.
- 12. Confirm the final removal settings and click **Next**.

If you experience any slow down, or suspected hang during uninstall, quit the unistall, delete the log.txt file located in \$DOCUMENTUM (the log.txt file size may be quiet large) and begin the uninstall again.

13. Click Finish.

Language Pack Manager closes.

#### To manually remove language packs:

- 1. Stop the application server.
- 2. On your installation machine, navigate to
  - .../Application Module
- 3. Delete the Help/(Language\_Code) folder and contents.
  - Where (Language\_Code) is the language\_pack you want to remove.
- 4. Locate the following property files: *Application Module*/\* *Language\_Code*.properties that is, every file that contains language codes in its name for example, FrameTitleNlsProp\_fr\_FR.properties.
- 5. Delete all the files found in the previous step.
- 6. Navigate to
  - .../Application Module/WDK Application Folder Name where WDK Application Folder Name could be wdk folder or wp folder.
- 7. In a text editor, open the app.xml file and remove the Language under <supported\_locales> for example, <!-- <locale>fr\_FR</locale> --> should be removed for french.
- 8. Restart the application server.

## **Troubleshooting and Getting Help**

Documentum's technical support services are designed to make your deployment and management of Documentum products as effective as possible. The *Customer Guide to Support Services* provides a thorough explanation of Documentum's support services and policies. You can download this document from the CustomerNet support site (<a href="http://softwaresupport.emc.com/support">http://softwaresupport.emc.com/support</a>)